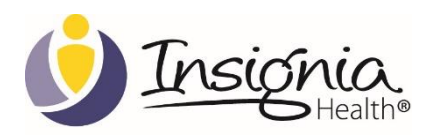

# IH API INTEGRATION GUIDE

INTEGRATION GUIDE FOR USER MANAGEMENT AND PAM SURVEY

# **TABLE OF CONTENTS**

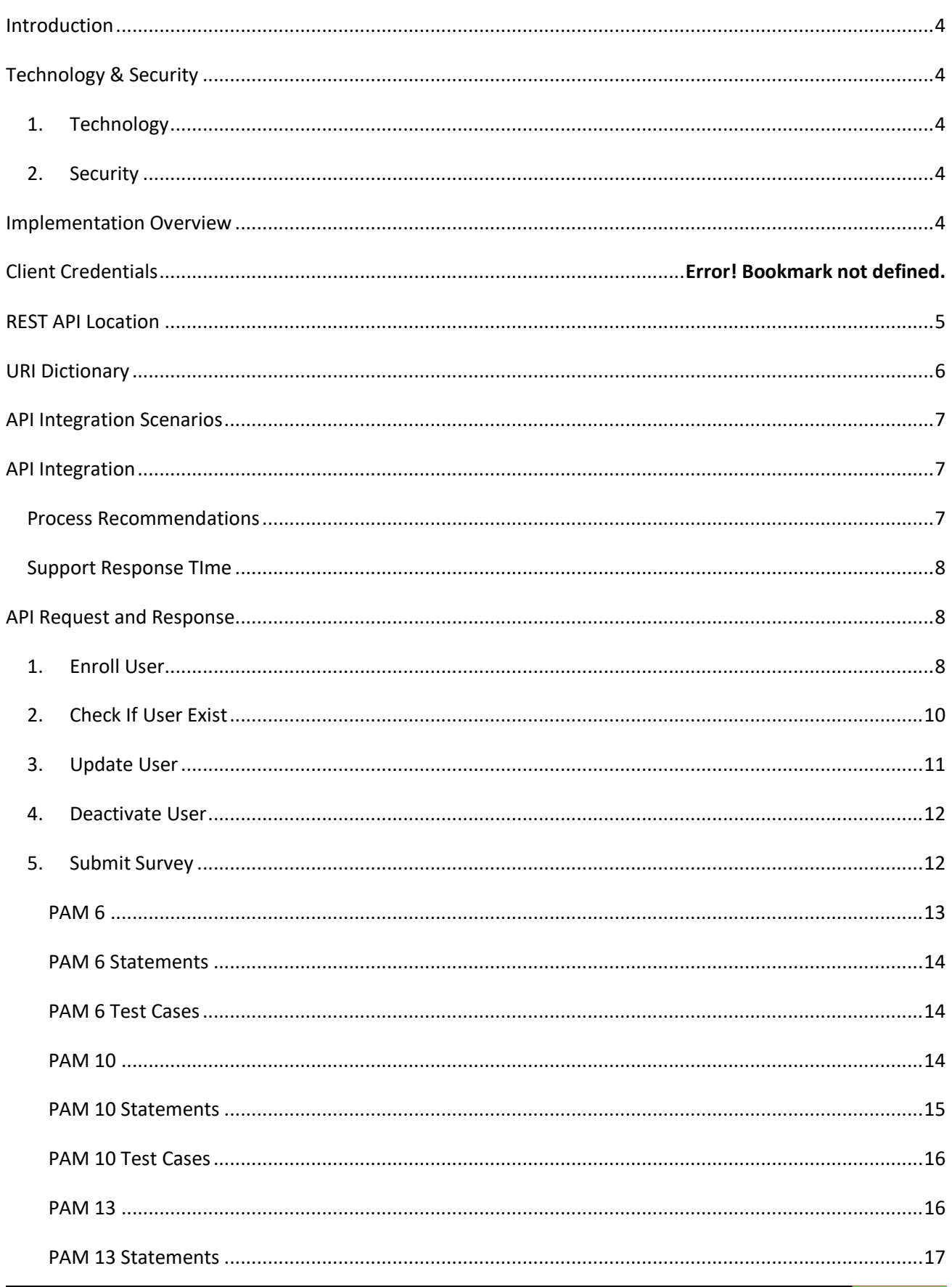

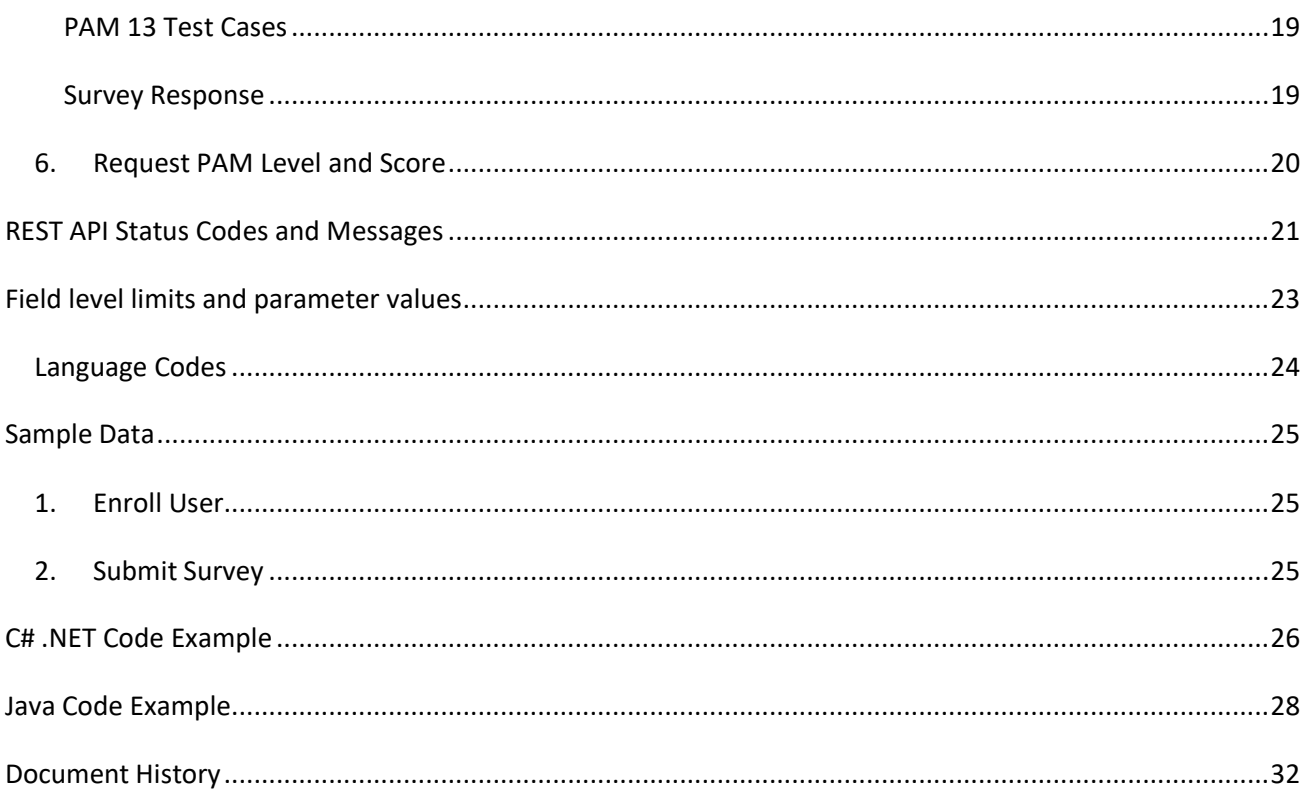

<span id="page-3-0"></span>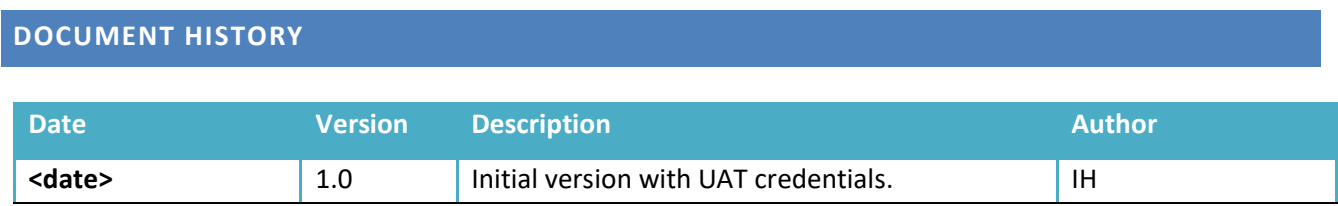

## **INTRODUCTION**

This document outlines the application programming interfaces (API) available to Insignia Health's clients for interacting with Insignia Health systems. The document includes some examples that should be used for informational purposes.

#### <span id="page-3-2"></span><span id="page-3-1"></span>**TECHNOLOGY & SECURITY**

#### 1. TECHNOLOGY

- Representational State Transfer (REST) architecture.
- Utilizes Standard Verbs (GET, POST, etc.)
- Stateless Communication: No client context is stored on the server between requests. Prior to generating a request, client is responsible for providing all necessary information.
- Exchange Format: XML.
- Caching: Client can choose to implement caching partially or completely in order to speed/improve the performance on the receiving end.
- Uniform Resource Identifier (URI): Utilized to access API interface.

#### <span id="page-3-3"></span>2. SECURITY

- Authentication utilizes Insignia Health provided Client ID and Client Passkey
- Hypertext Transfer Protocol over SSL (HTTPS)

#### <span id="page-3-4"></span>**IMPLEMENTATION OVERVIEW**

This section describes Insignia Health's process for setting up your organization with the Flourish platform.

- 1. Client signs license agreement with Insignia Health.
- 2. The client is created in Flourish UAT environment.
- 3. Insignia Health provides the client with an API guide that includes their UAT credentials. The specification will be password-protected and the password is sent in a separate email.
- 4. Client develops and tests the API in UAT environment. Once complete, the client informs Insignia Health that they are ready to proceed with the live PRODUCTION environment.
- 5. Insignia Health verifies the client implementation, including survey administration within client system and data verification in Insignia Health UAT environment.
- 6. Insignia Health deploys the client to PRODUCTION environment.
- 7. Insignia Health provides the client with an API guide that includes their PRODUCTION credentials. The specification will be password-protected and the password is sent in a separate email.
- <span id="page-4-0"></span>8. Insignia Health and the client verifies that API works in Production.

#### Client Credentials

To access the API features you will need to pass valid credentials within each request packet as outlined below.

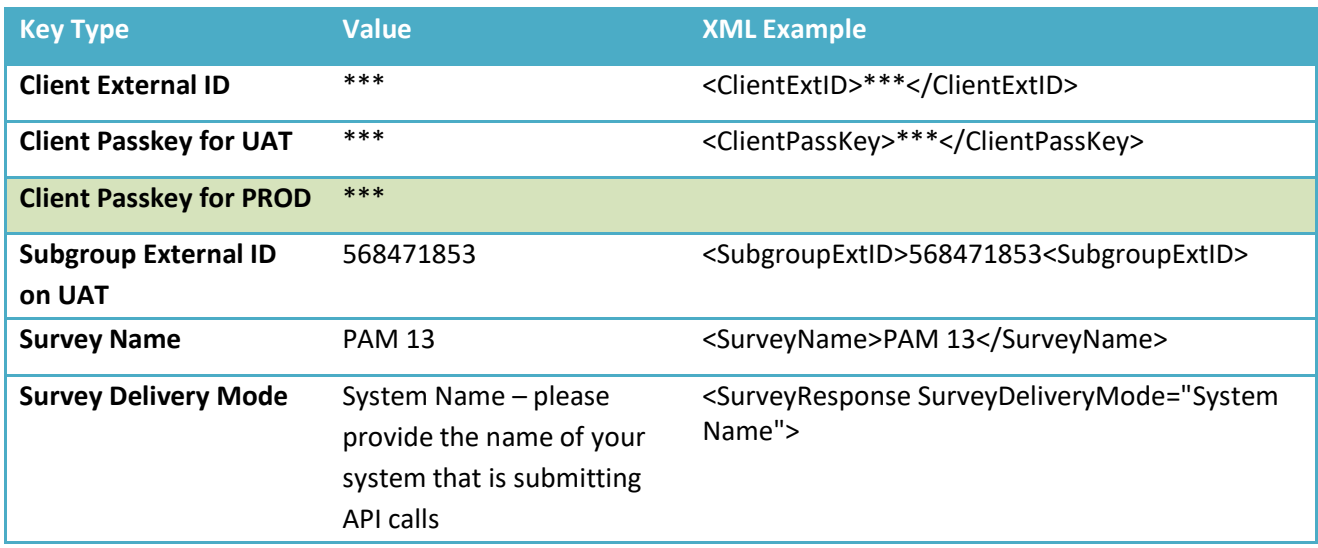

FOR v1.0: Insignia Health will send you passkeys for Production after your organization completes testing on UAT.

FOR v2.0: Client External ID and Subgroup External ID are the same in UAT and Production (IF NOT, PROVIDE IN THE TABLE).

#### **REST API LOCATION**

You can access API on our testing environment by browsing the URI at the following locations:

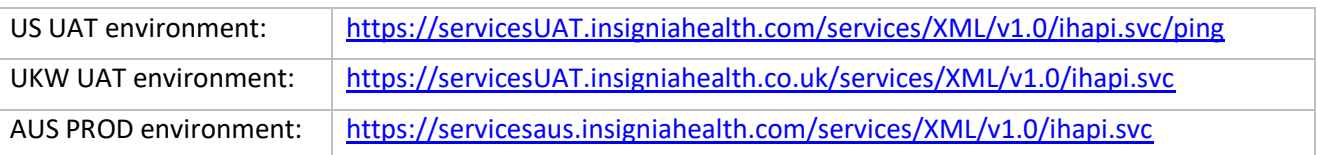

For backward compatibility with older systems that cannot connect with TLS Server Name Introduction (SNI), our UAT and Production environments have been configured with listeners on port 4433. They can be accessed by appending :4433 at the end of the web URL. Example:

[https://servicesUAT.insigniahealth.com:4433/services/XML/v1.0/ihapi.svc/enrolluser](https://servicesuat.insigniahealth.com:4433/services/XML/v1.0/ihapi.svc/enrolluser)

# <span id="page-5-0"></span>**URI DICTIONARY**

Each individual API call can be accessed via a GET or POST verb available at the following URIs.

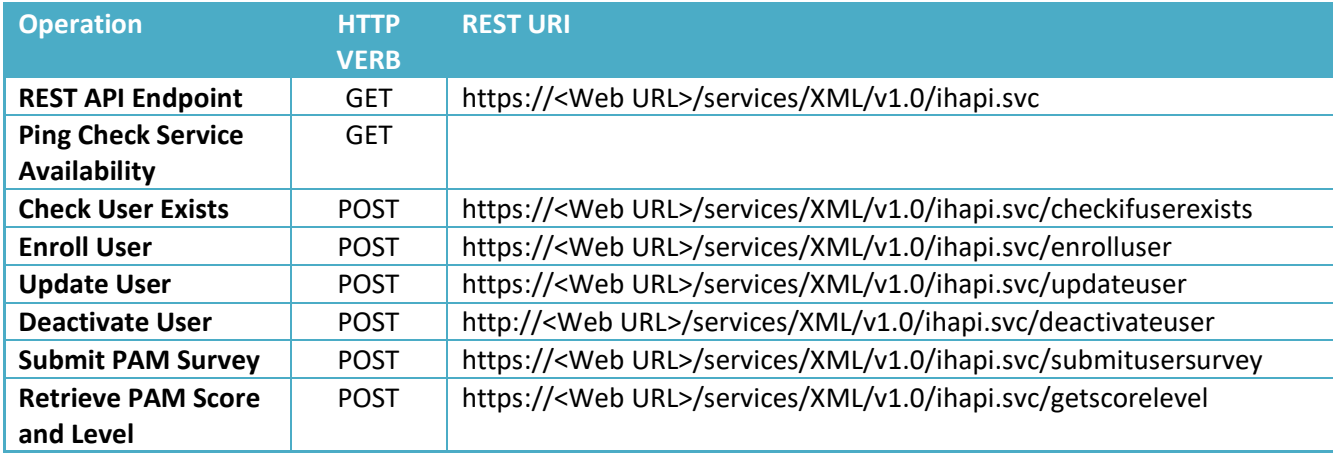

You can send the data to URIs listed above from any HTTP debugging tools such as Fiddler and see exchange of information working in a raw format. To see a code sample for implementing REST client using C# .NET please refer to the section [Accessing REST API via C# .NET.](#page-23-0)

You can visit the following URL in order to access Insignia Health's help page that includes links to the XSD document:

<https://services.insigniahealth.com/services/XML/v1.0/help.html>

## <span id="page-6-0"></span>**API INTEGRATION SCENARIOS**

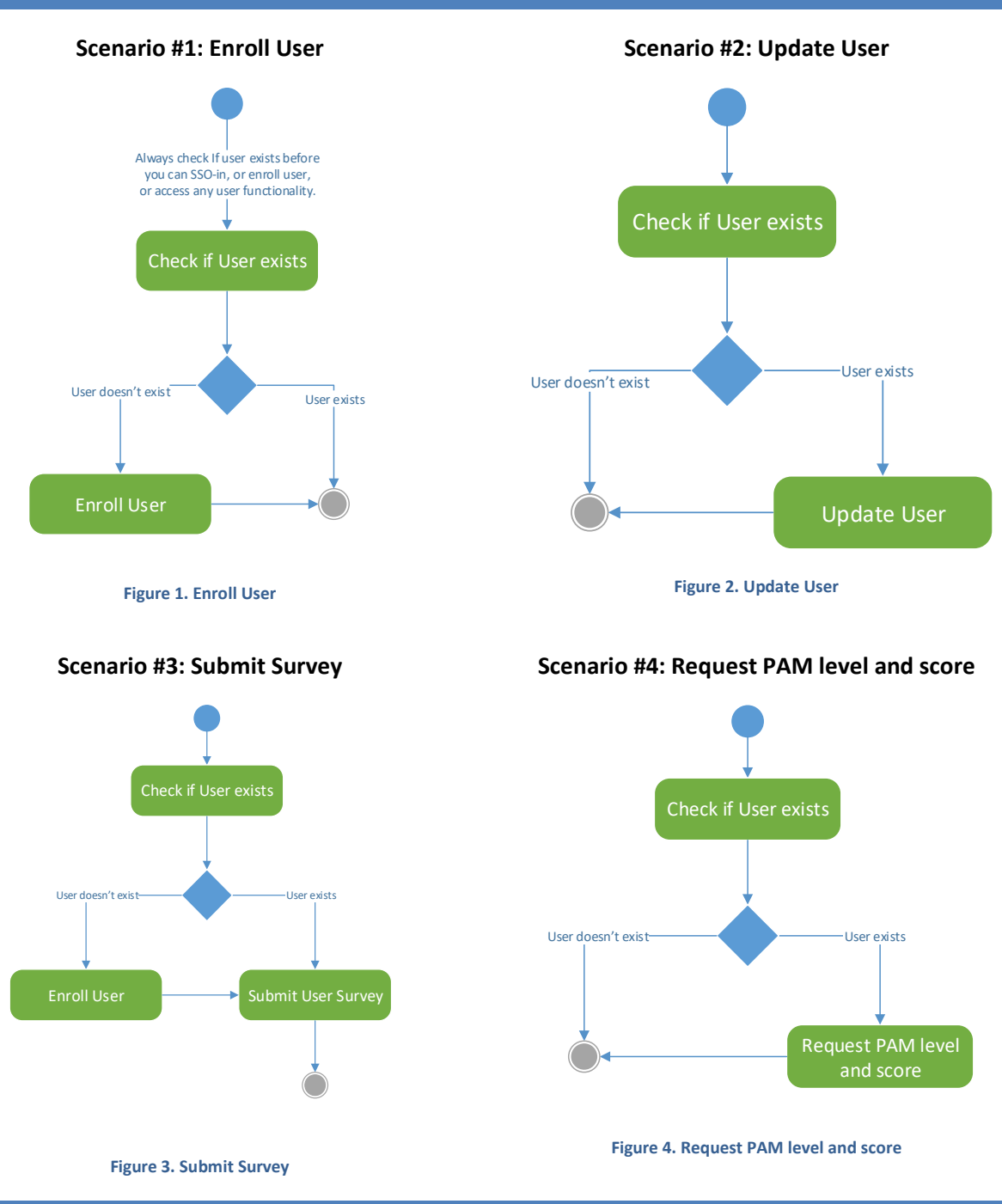

<span id="page-6-2"></span><span id="page-6-1"></span>**API INTEGRATION**

#### PROCESS RECOMMENDATIONS

- Attempt each service call a maximum of (x) times (recommend 3).
- If after (x) attempts, queue all unsuccessful transactions for later processing. Provide a graceful failure message to the end user.
- Generate an email that is sent to both Insignia Health [\(support@insigniahealth.com\)](mailto:support@insigniahealth.com) and your technical support that includes information regarding the failed transaction.
- Once the API becomes available, process all queued transactions.

#### <span id="page-7-0"></span>SUPPORT RESPONSE TIME

- Core Business Hours: 7:00 am  $-$  5:00 pm PDT  $-$  2 hours
- Non-Core Business Hours: 5:00 pm 7:00 am PDT 8 hours

#### UAT OFFLINE HOURS

- Weekly: Friday, 5:00 pm PST Monday, 5:00 am PST
- During code release preparation (approximately every 9 weeks for 48 hours), communication will be sent prior to this scheduled downtime

#### UKW UAT OFFLINE HOURS

- Weekly: Friday, 17:00 PST Sunday, 23:00 PST
- During code release preparation (approximately every 9 weeks for 48 hours), communication will be sent prior to this scheduled downtime

#### <span id="page-7-1"></span>**API REQUEST AND RESPONSE**

A typical http post request consists of a header and a request body that you send over https protocol. In order to access Insignia Health's various API calls you will need to pass the information as outlined below.

For all REST API service calls you will need to pass the Request Header with the following information that tells REST service that incoming data is in XML format.

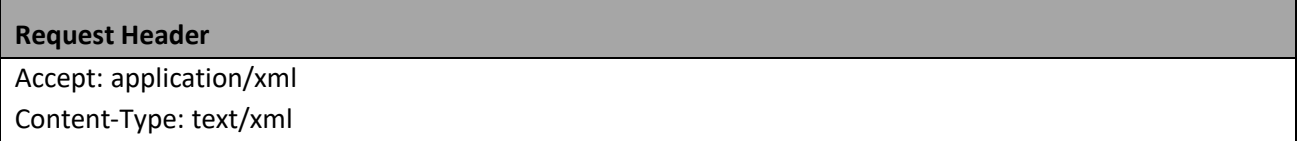

#### <span id="page-7-2"></span>1. ENROLL USER

Along with the request header information outlined above you will add following request body and POST it to URL https://<Web URL>/services/ihapi.svc/EnrollUser.

#### **REST URI**

http://<Web URL>/services/ihapi.svc/EnrollUser

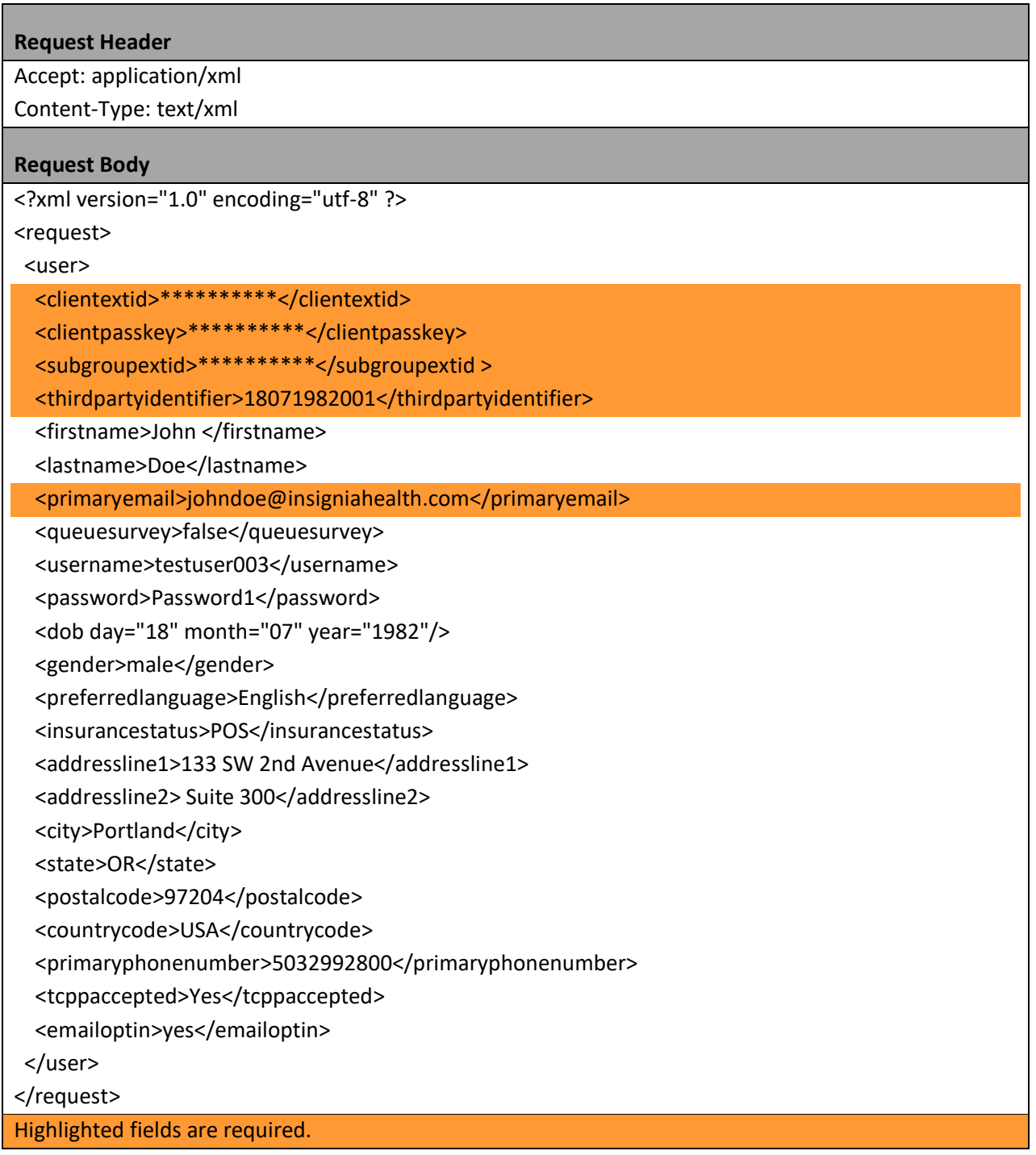

The response you get back from REST API is in the XML format. A typical response from Insignia Health's API will include a StatusCode and StatusMessage. StatusCode is a generic identifier of message contract while StatusMessage will be descriptive information associated with the status code for given operation.

Below is an example of the response for successful registration of a user. If registration was rejected, the response will show the error message. A complete list of error messages is provided in the section "[REST API](#page-20-0)  [Status Codes](#page-20-0) and Messages".

#### **Response Data**

<RegisterResponseData xmlns:i="http://www.w3.org/2001/XMLSchema-instance"> <StatusCode>Success\_Register</StatusCode> <StatusMessage> User successfully registered.</StatusMessage> <ExternalUserID>160205-BD5L631M</ExternalUserID> <ThirdPartyIdentifier>18071982001<ThirdPartyIdentifier>

<span id="page-9-0"></span></RegisterResponseData>

#### 2. CHECK IF USER EXISTS

Use this method to check if the user exists by the user name, third party ID or external user ID.

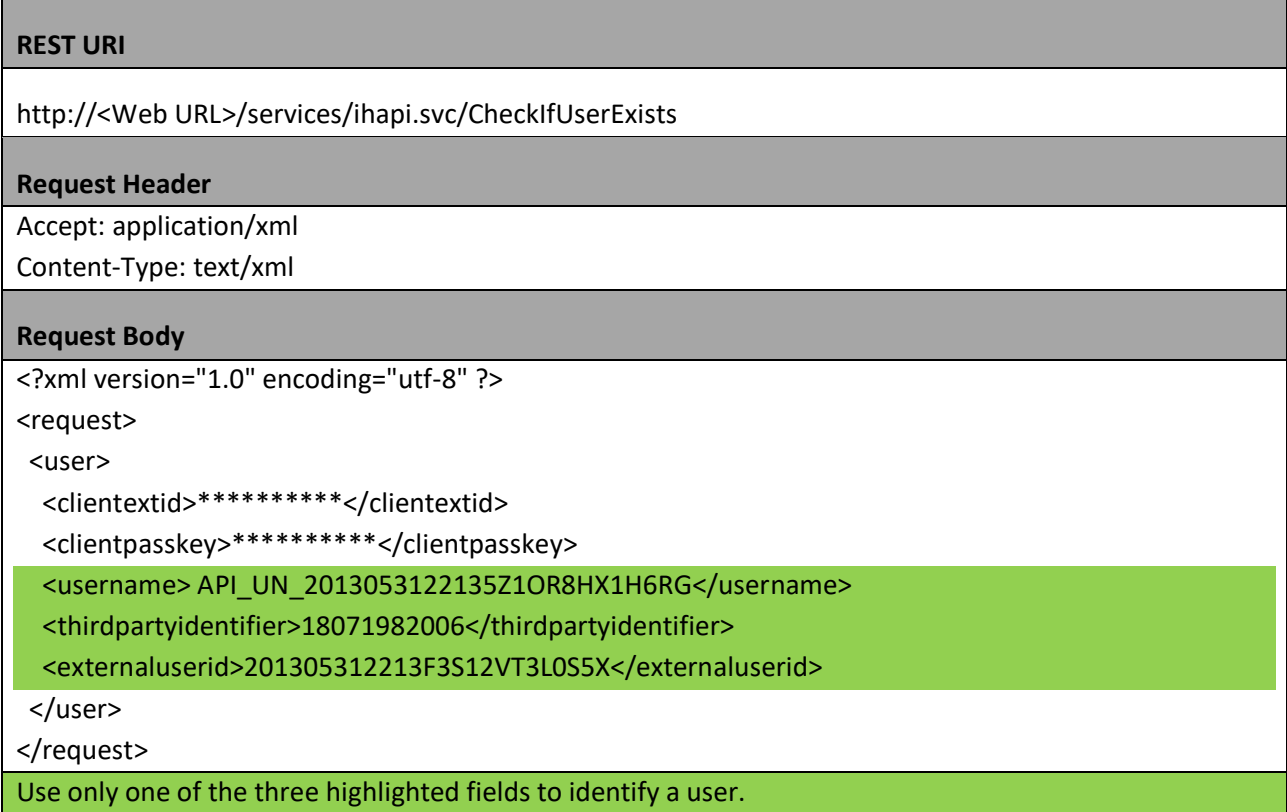

Below is an example of the response for checking existing user.

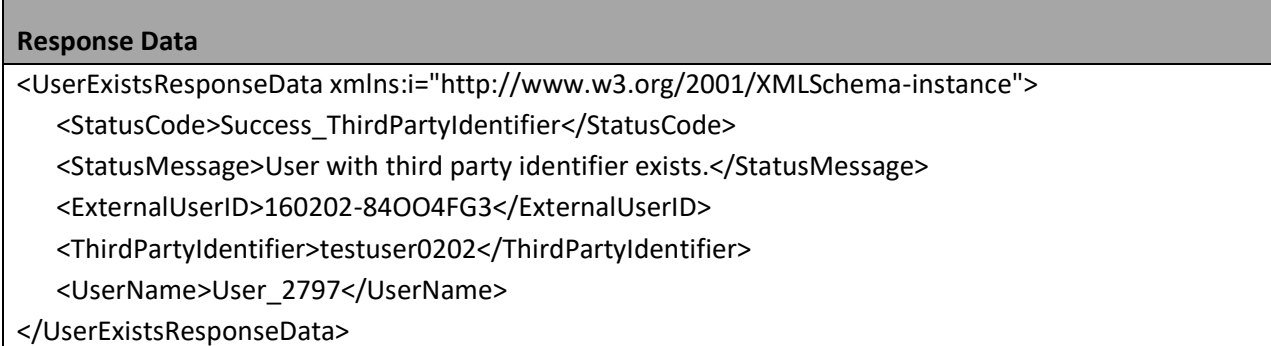

#### <span id="page-10-0"></span>3. UPDATE USER

Along with the request header information outlined above you will add following request body and POST it to URL https://<Web URL>/services/ihapi.svc/UpdateUser

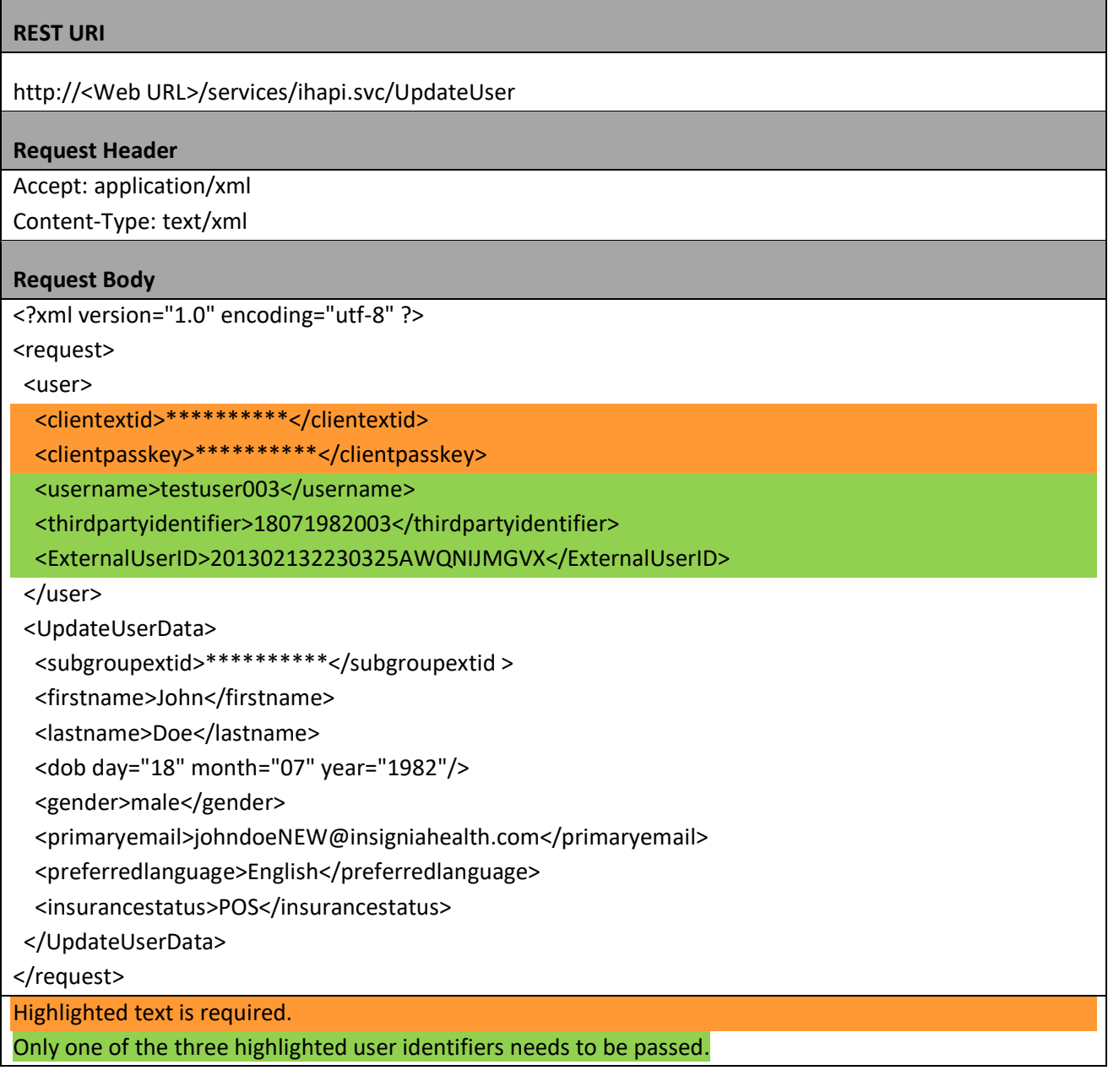

Below is an example of the response for updating user's profile.

# **Response Data** <UpdateResponseData xmlns:i="http://www.w3.org/2001/XMLSchema-instance"> <StatusCode>Success\_UpdateUser</StatusCode> <StatusMessage>User successfully updated.</StatusMessage> <ExternalUserID>160114-HD9KDXJF</ExternalUserID>

<ThirdPartyIdentifier>18071982003</ThirdPartyIdentifier>

<span id="page-11-0"></span></UpdateResponseData>

#### 4. DEACTIVATE USER

To deactivate a user, please use the following request.

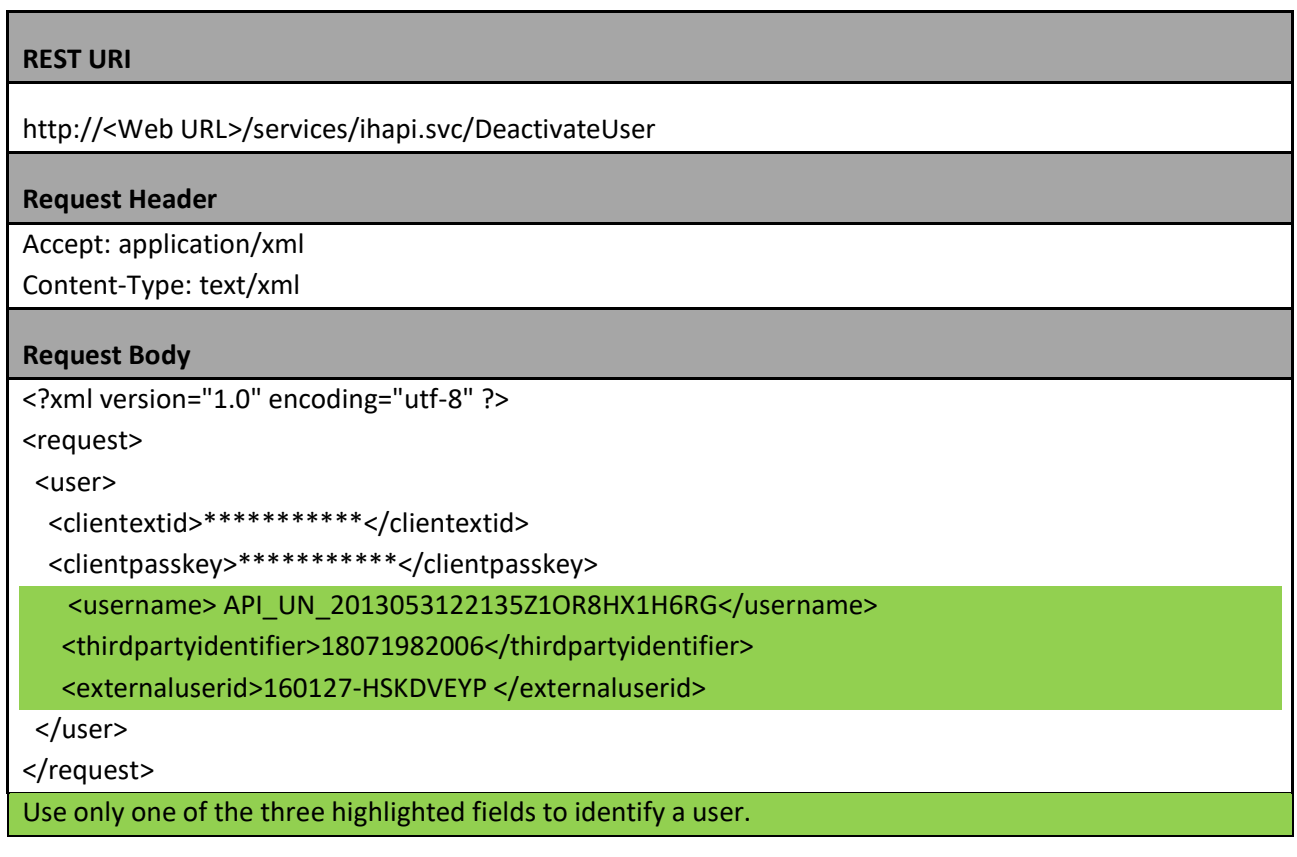

Below is an example of the response for updating user's profile.

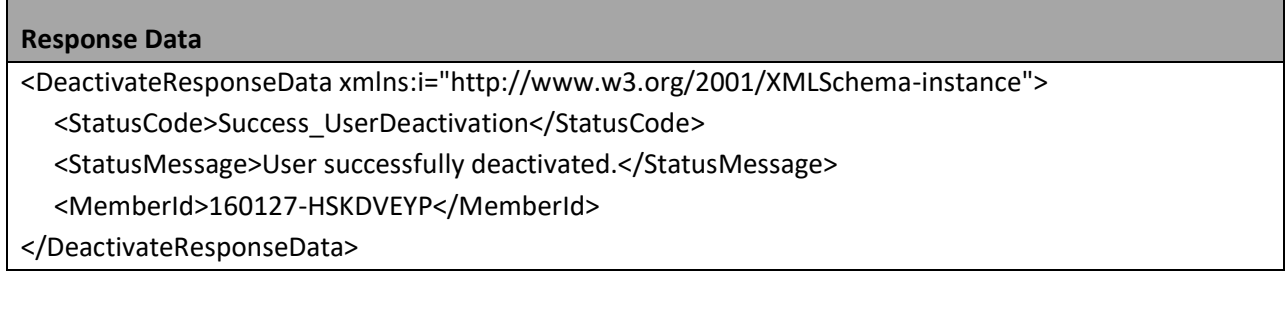

# <span id="page-11-1"></span>5. SUBMIT SURVEY

Use these values for mapping user's answers:

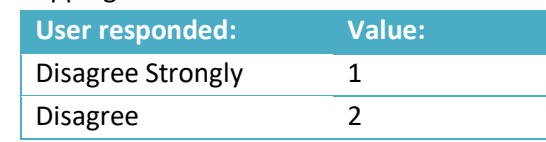

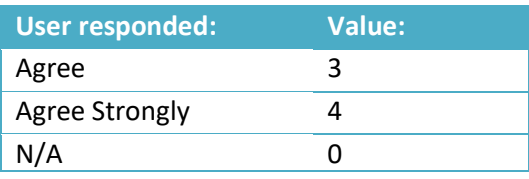

#### <span id="page-12-0"></span>PAM 6

If your organization is using PAM 6, please use the following request structure.

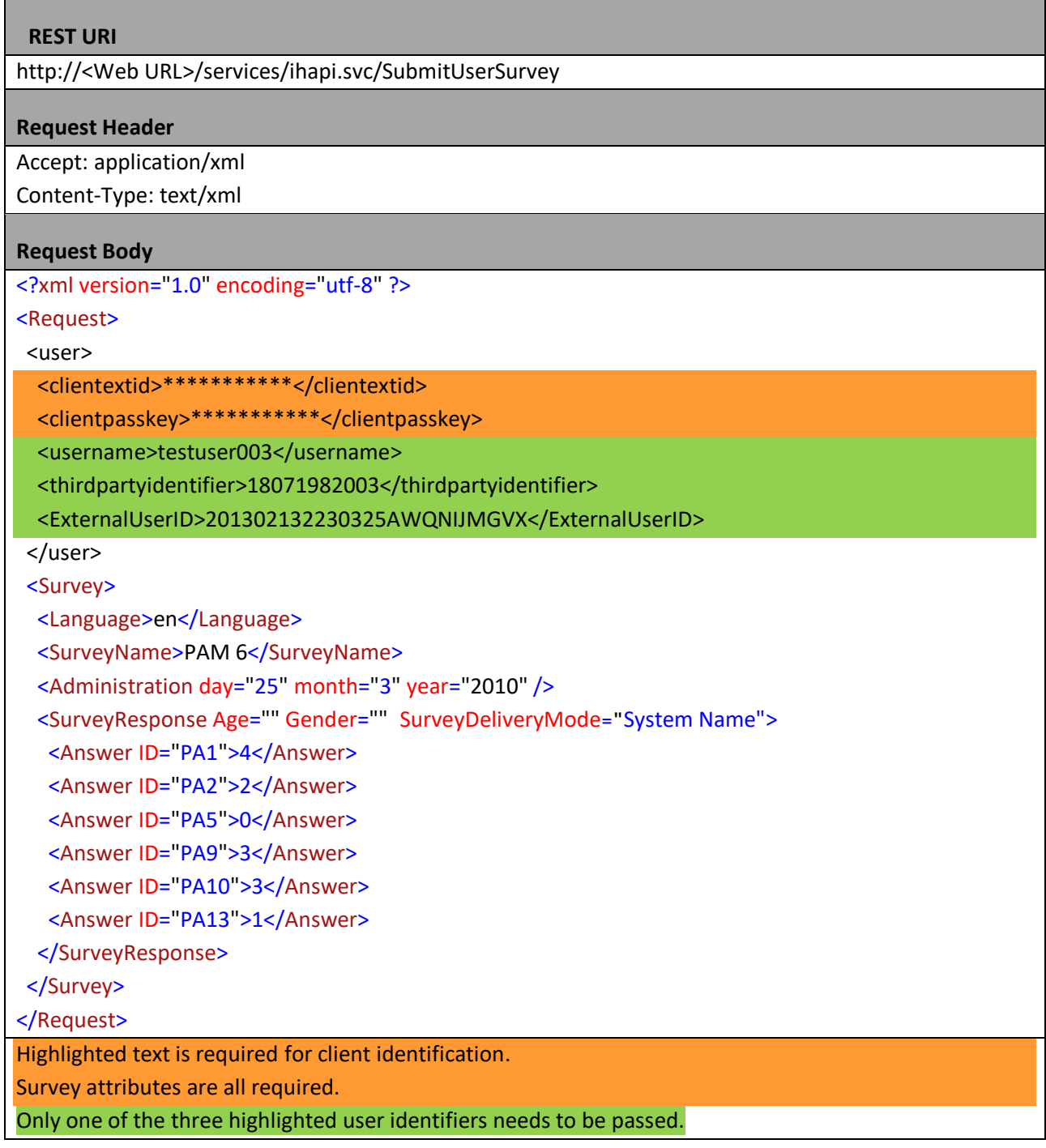

#### <span id="page-13-0"></span>PAM 6 STATEMENTS

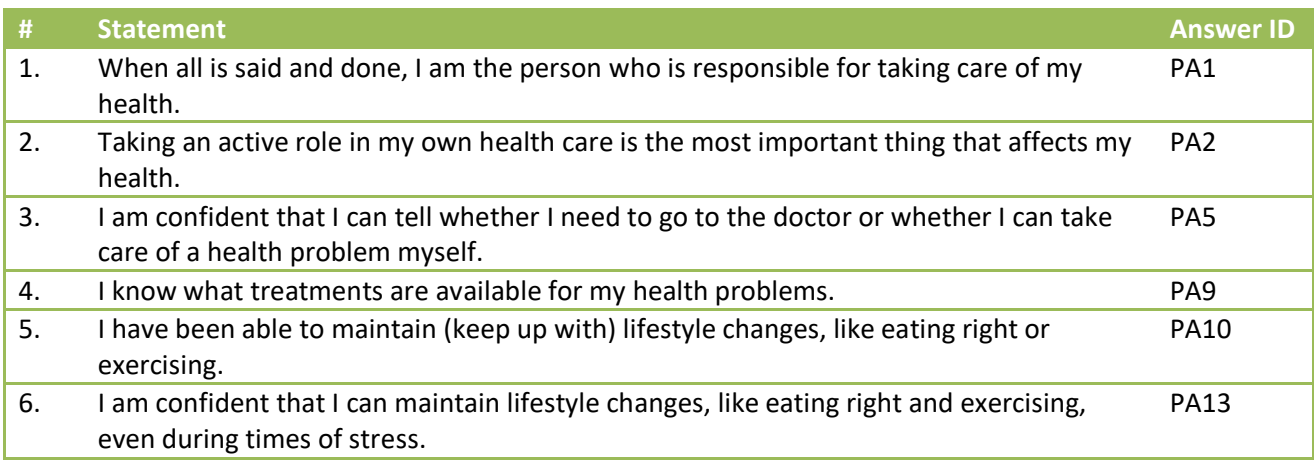

#### <span id="page-13-1"></span>PAM 6 TEST CASES

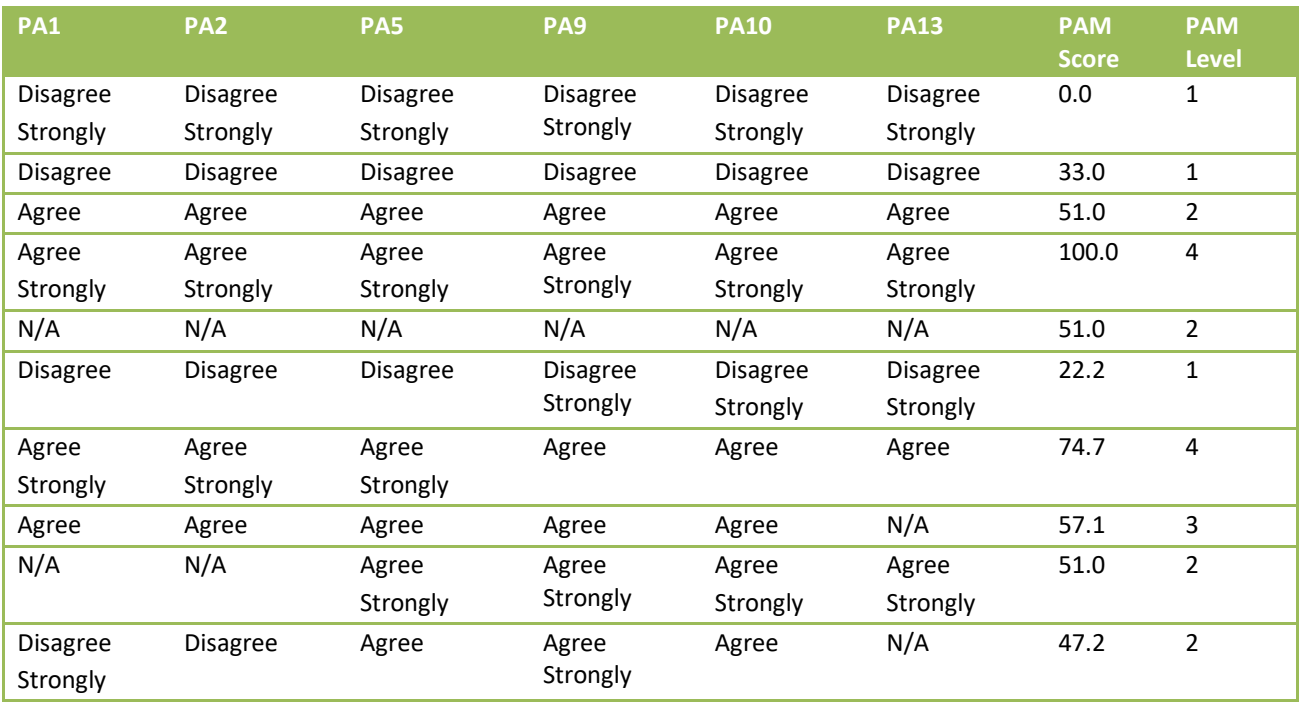

#### <span id="page-13-2"></span>PAM 10

For PAM 10, please use the following request structure.

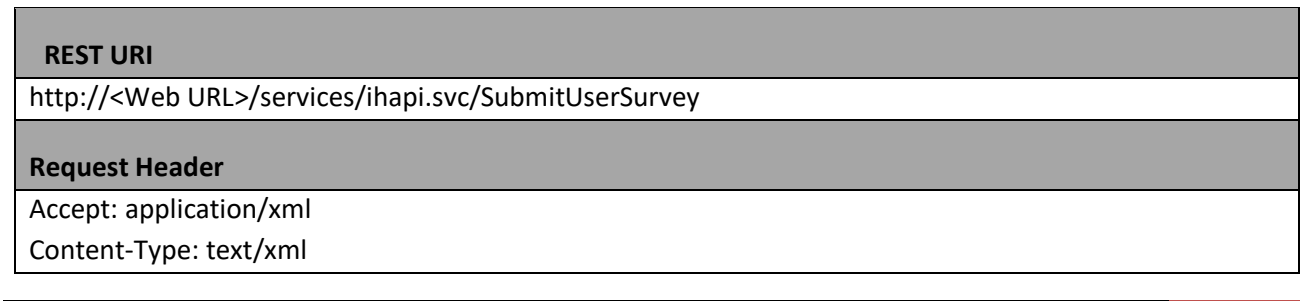

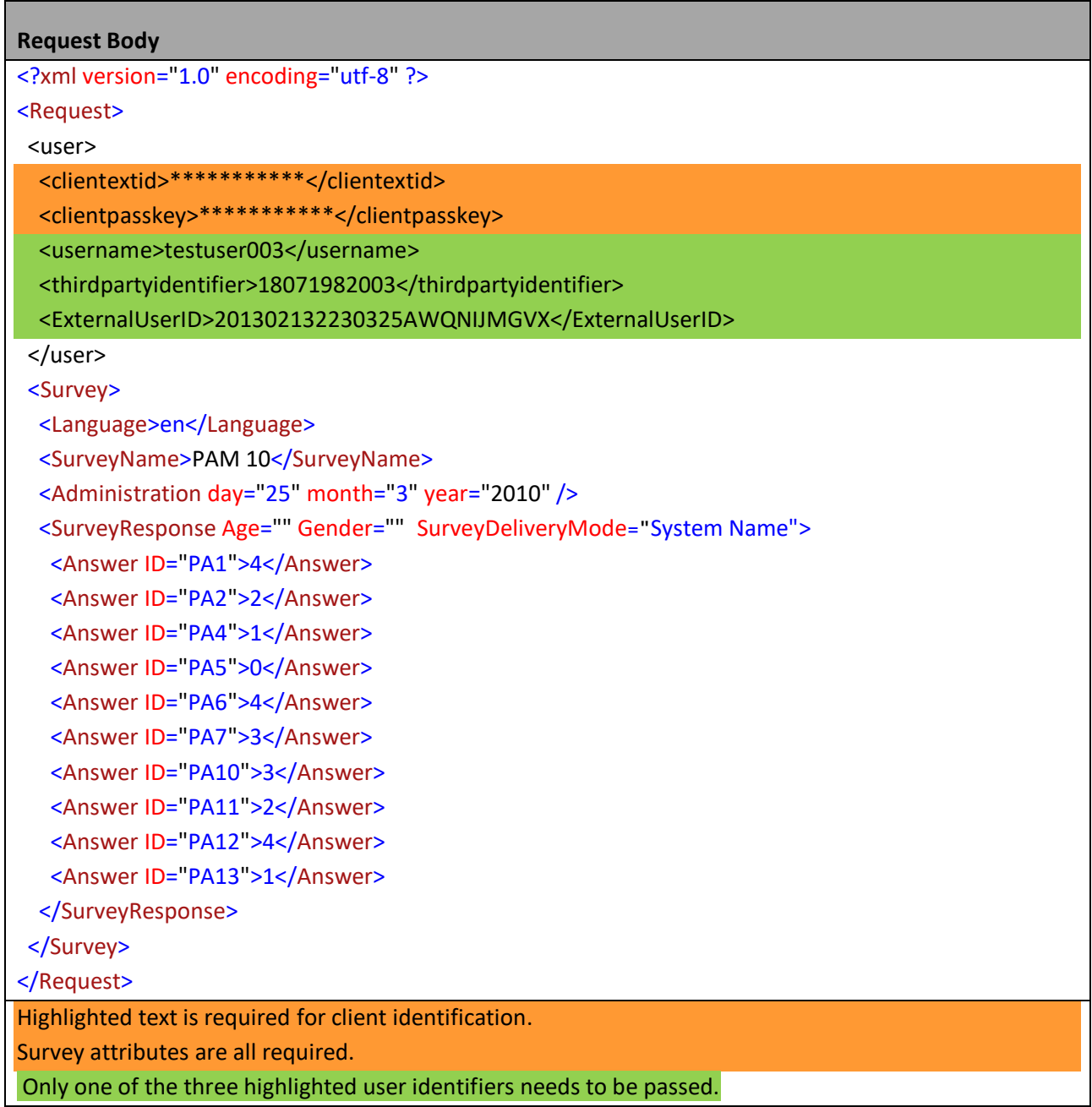

# <span id="page-14-0"></span>PAM 10 STATEMENTS

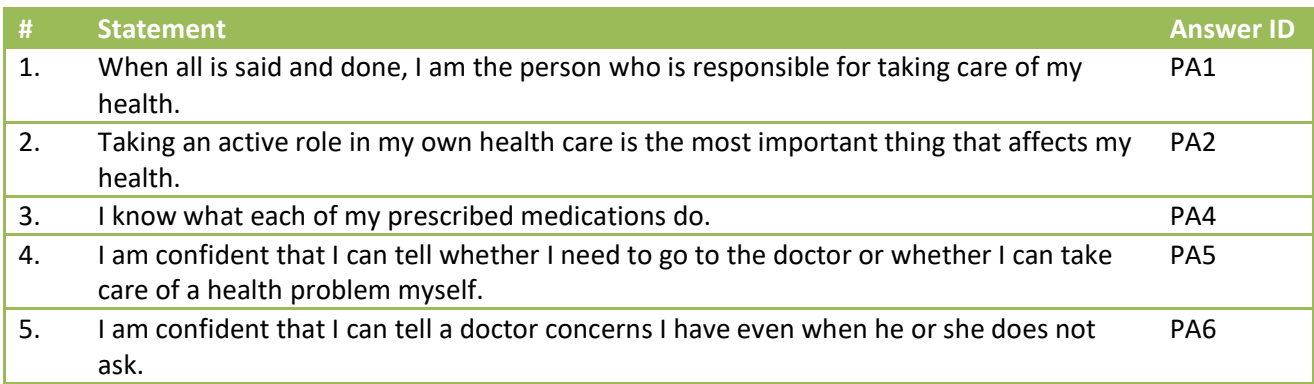

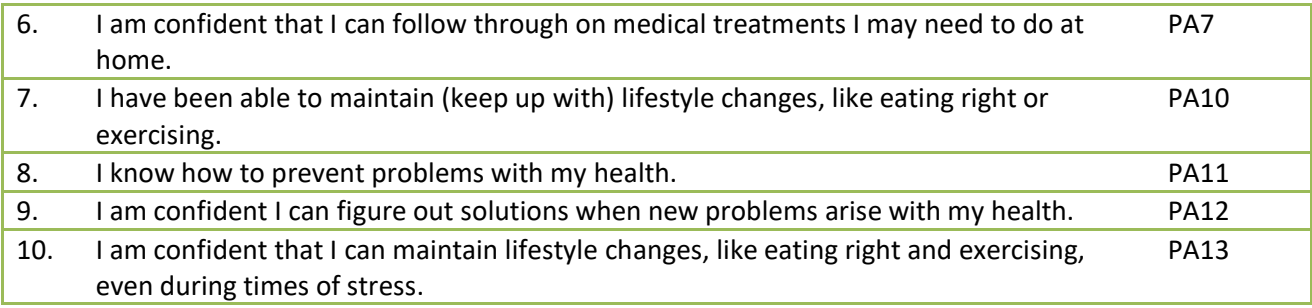

#### <span id="page-15-0"></span>PAM 10 TEST CASES

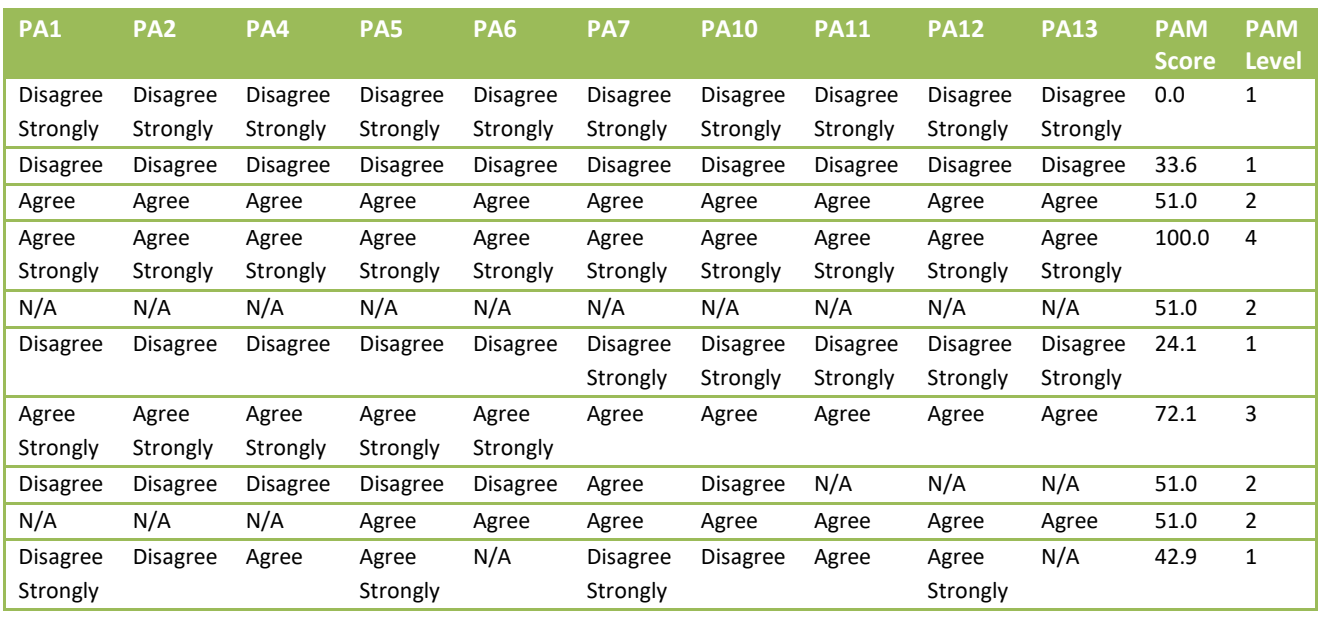

#### <span id="page-15-1"></span>PAM 13

If your organization is using PAM 13, please submit your requests in the following format.

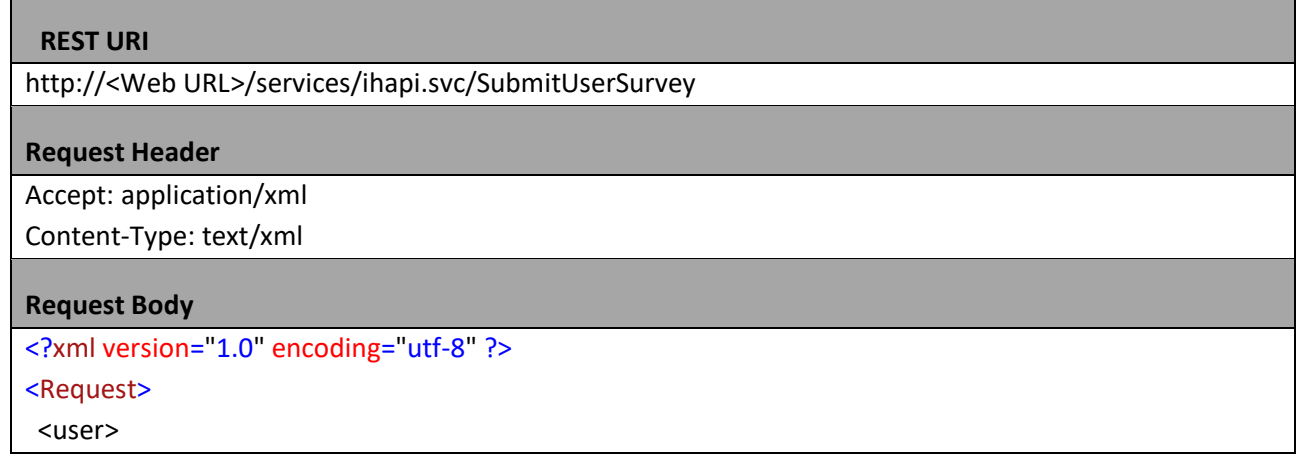

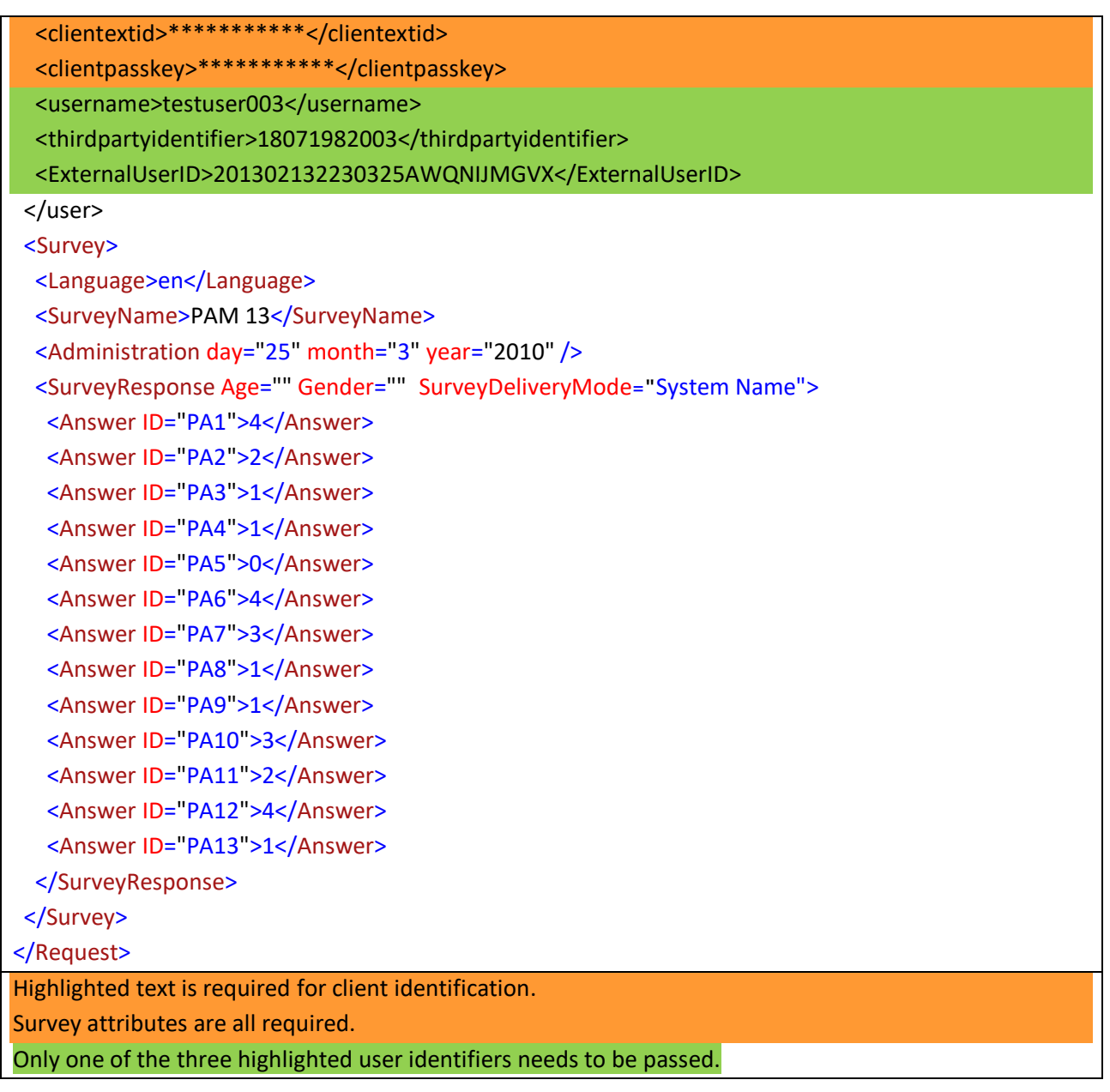

## <span id="page-16-0"></span>PAM 13 STATEMENTS

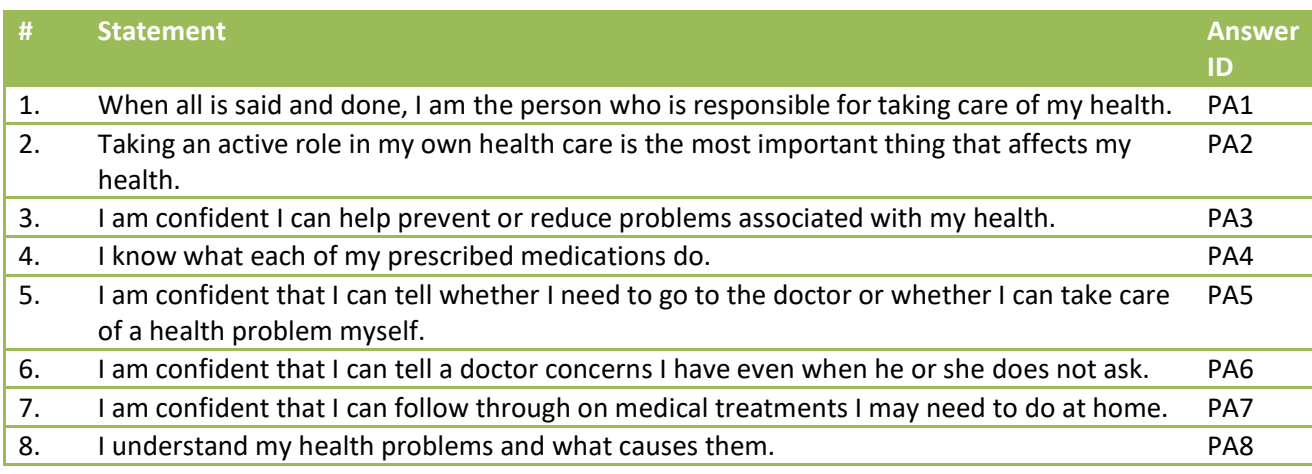

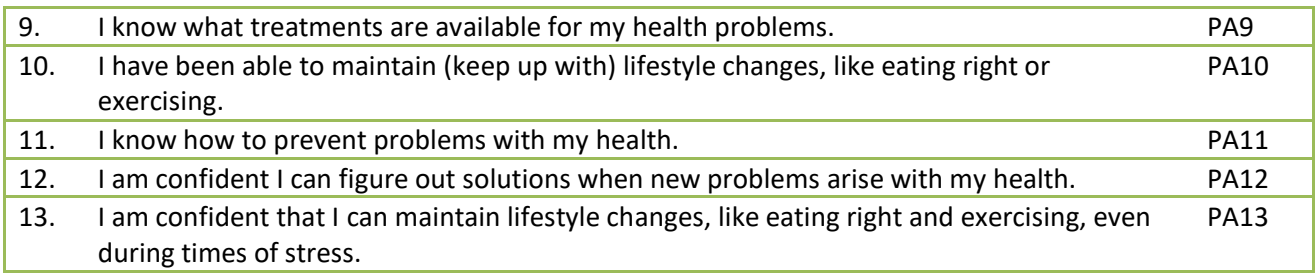

#### <span id="page-18-0"></span>PAM 13 TEST CASES

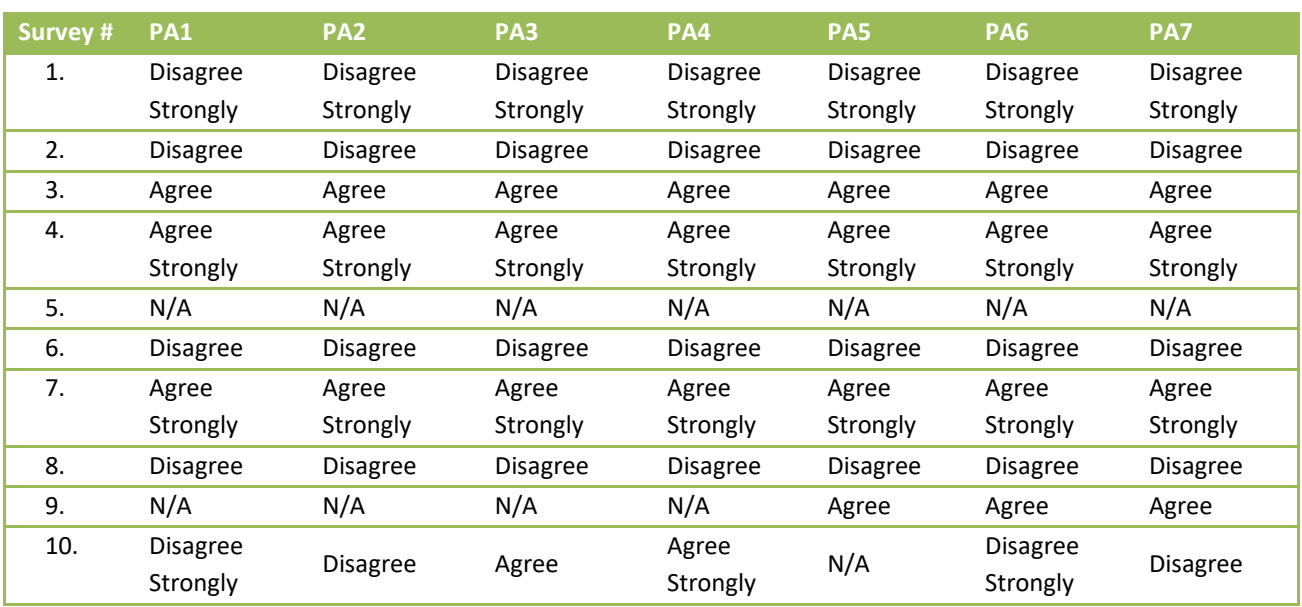

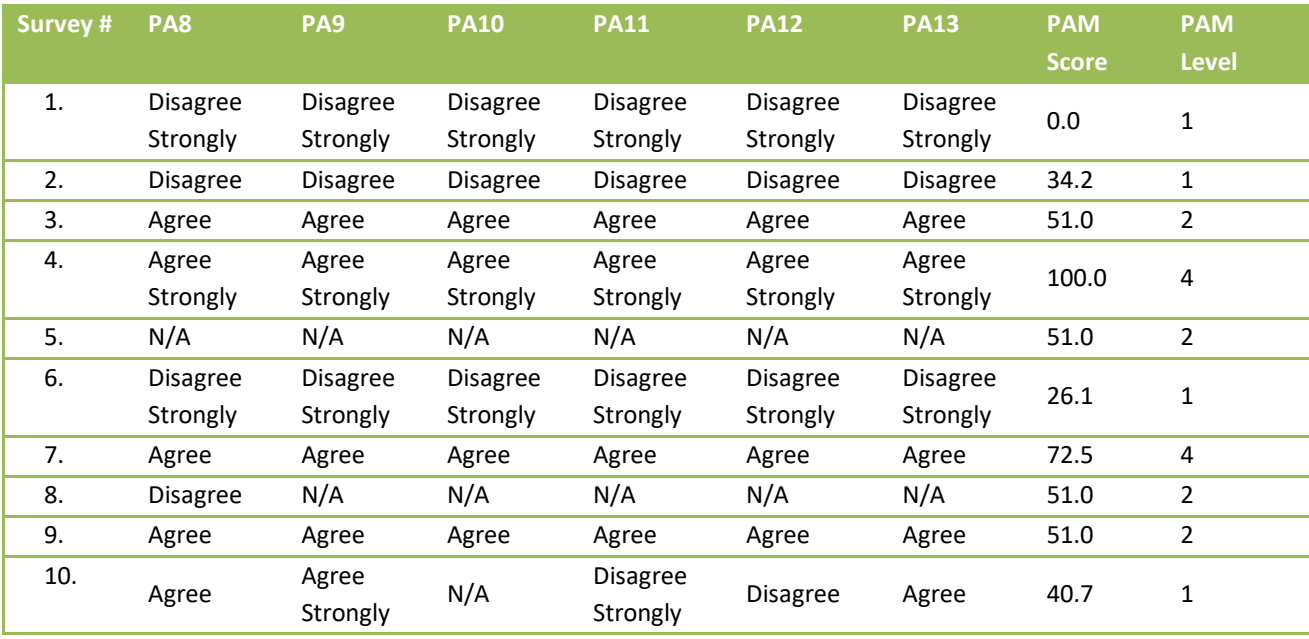

#### <span id="page-18-1"></span>SURVEY RESPONSE

When submitting a request with survey responses you will receive back PAM score and PAM level. An example of this type of response is below.

#### **Response with PAM score and PAM level**

<UserSurveyResponseData xmlns:i="http://www.w3.org/2001/XMLSchema-instance"> <StatusCode>Success\_SurveySubmit</StatusCode>

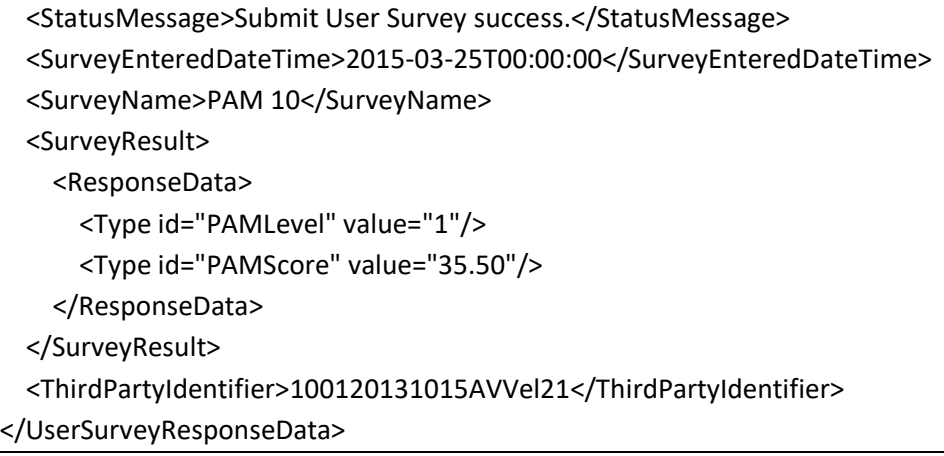

#### <span id="page-19-0"></span>6. REQUEST PAM LEVEL AND SCORE

Along with the request header information outlined above you will add following request body and POST it to URL https://<Web URL>/services/ihapi.svc/GetScoreLevel

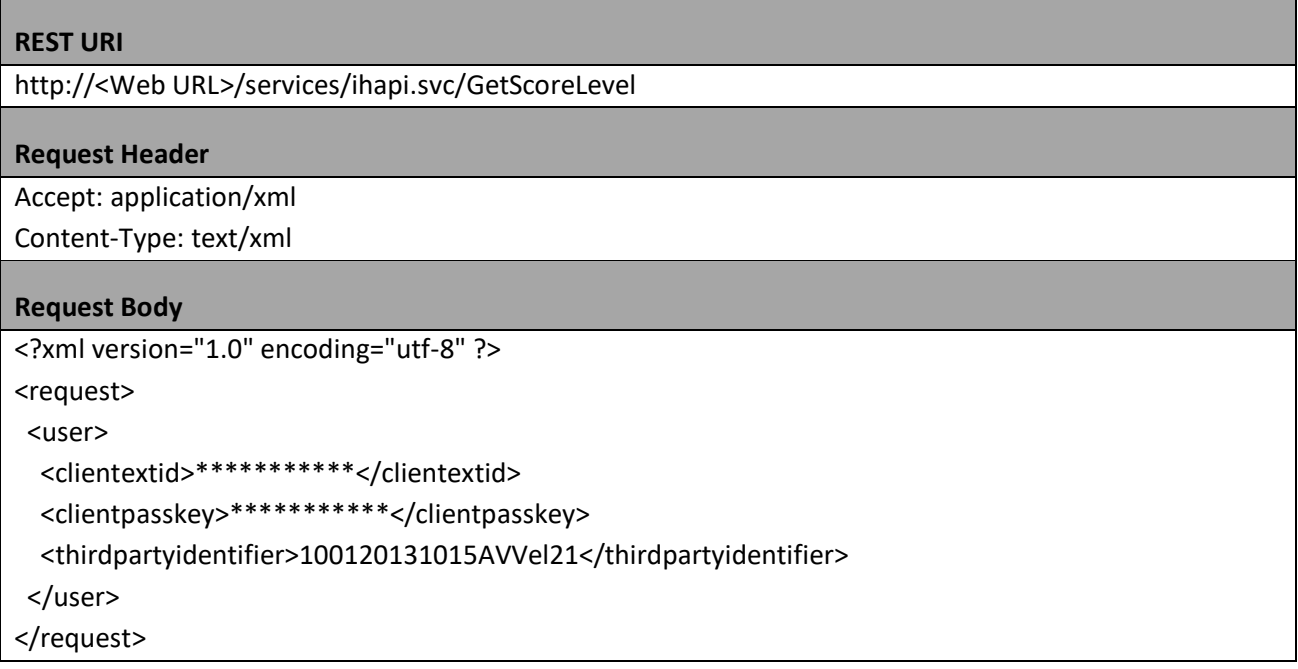

When submitting a request for PAM level and PAM score for existing user you will receive back PAM score and PAM level. An example of this type of response is below.

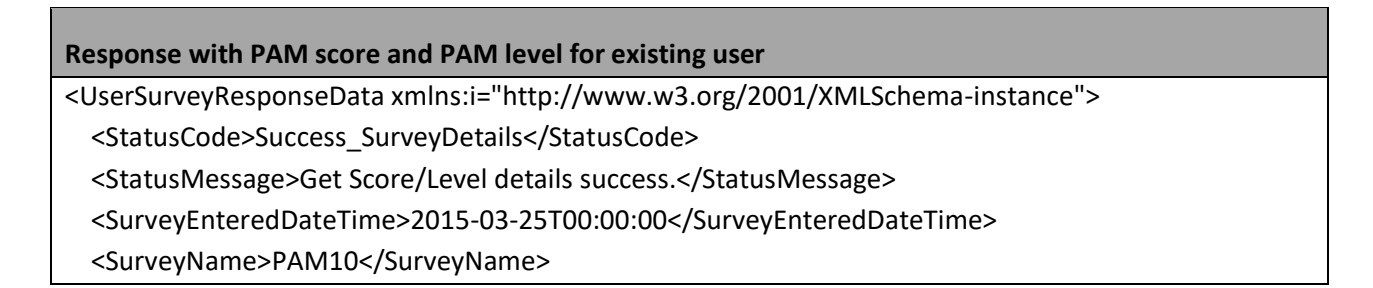

# <SurveyResult>

- <ResponseData>
- <Type id="PAMLevel" value="1"/>
- <Type id="PAMScore" value="35.50"/>
- </ResponseData>
- </SurveyResult>
- <ThirdPartyIdentifier>100120131015AVVel21</ThirdPartyIdentifier>
- </UserSurveyResponseData>

# <span id="page-20-0"></span>**REST API STATUS CODES AND MESSAGES**

Following is a list of status codes available as of today's date. More status codes will continue to be added as the API evolves over time.

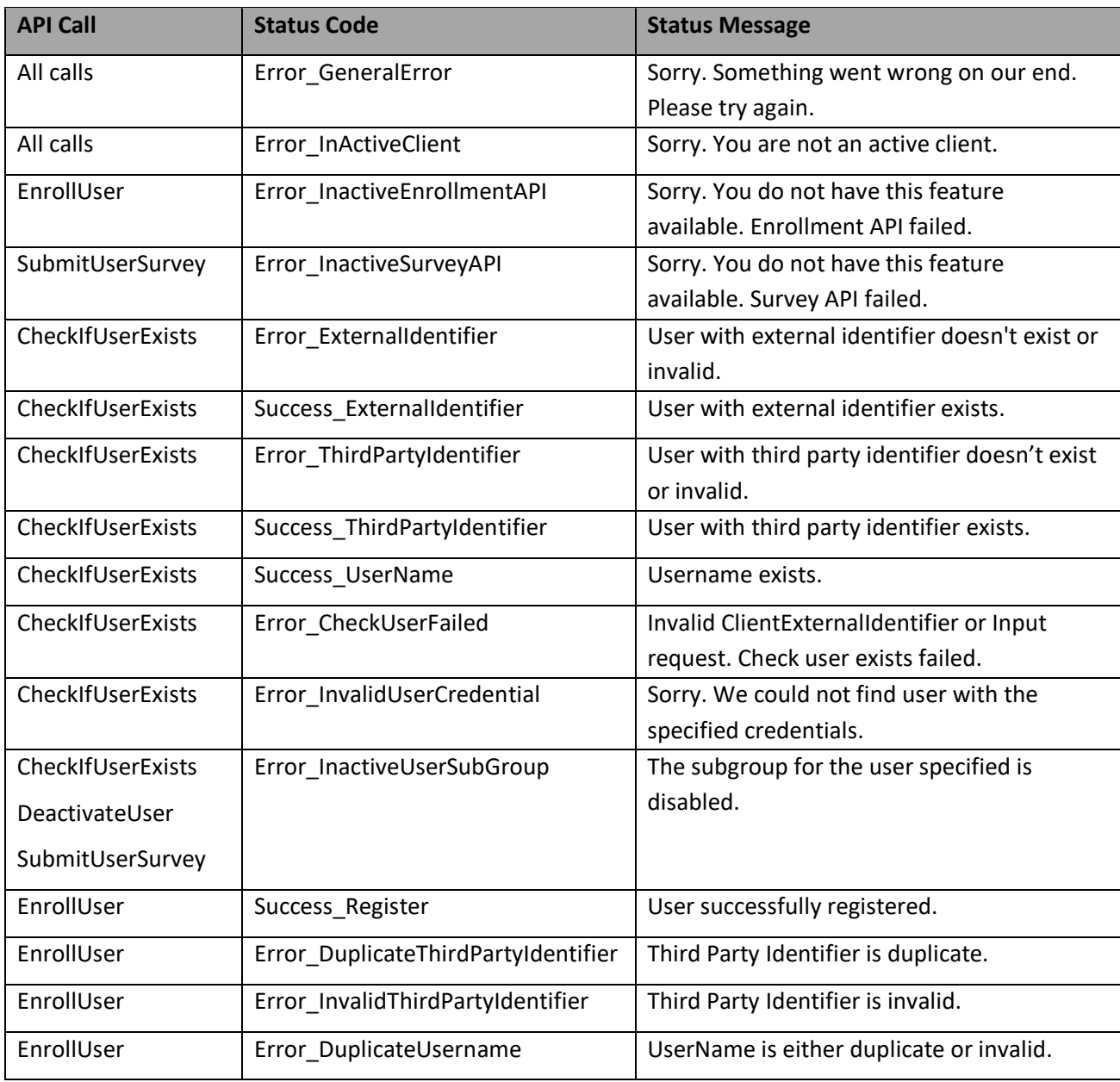

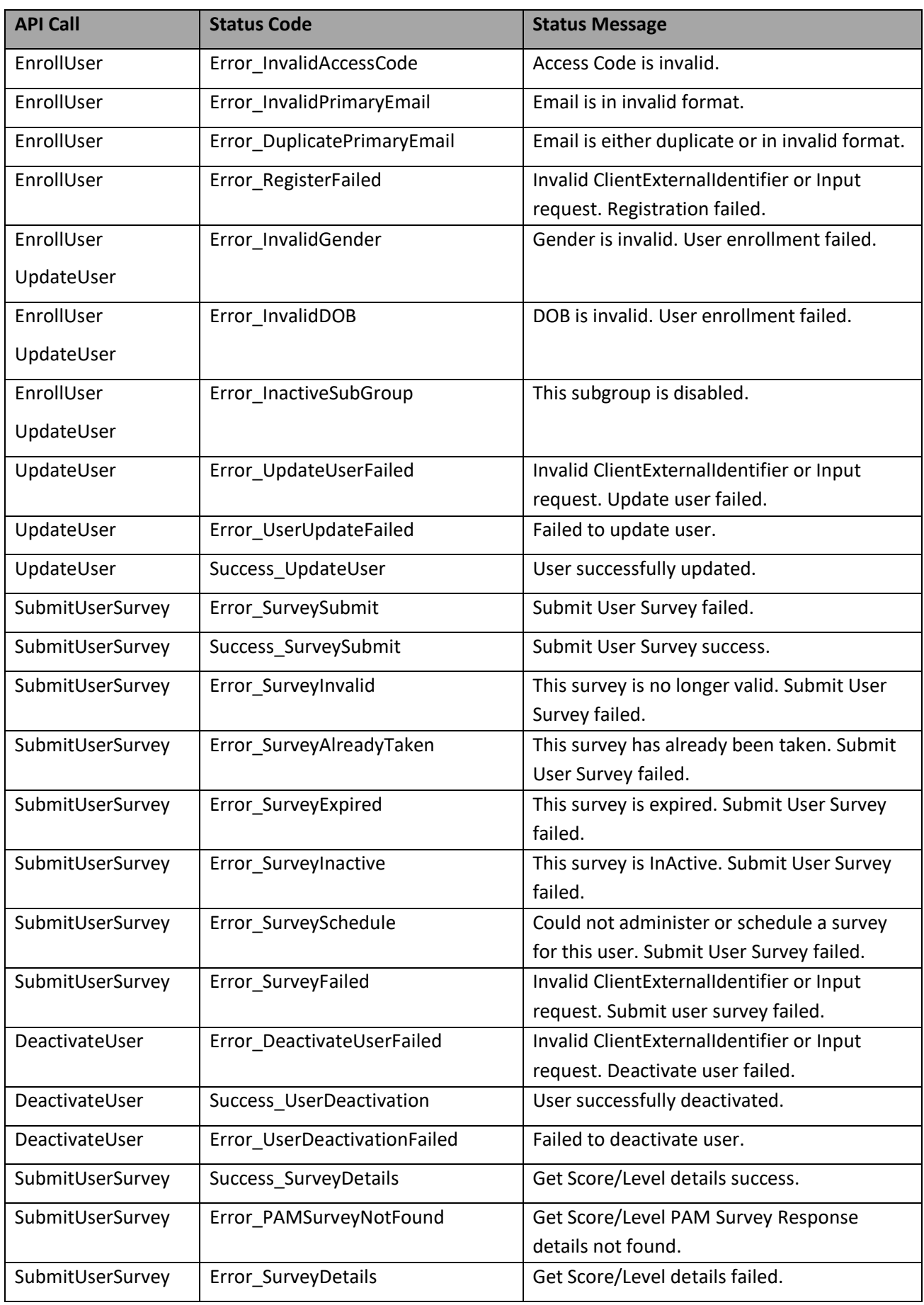

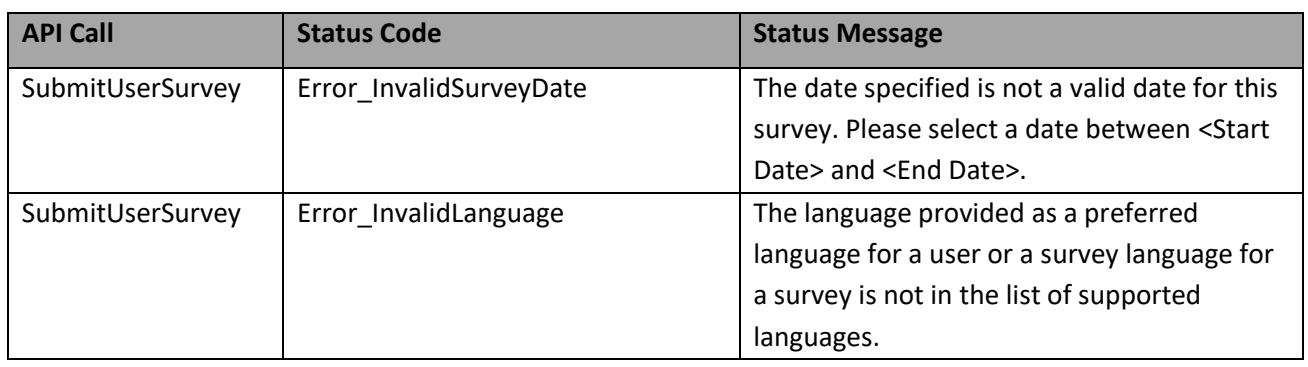

# <span id="page-22-0"></span>**FIELD LEVEL LIMITS AND PARAMETER VALUES**

The request input XML fields that you pass will need to conform to following field level limits and valid values.

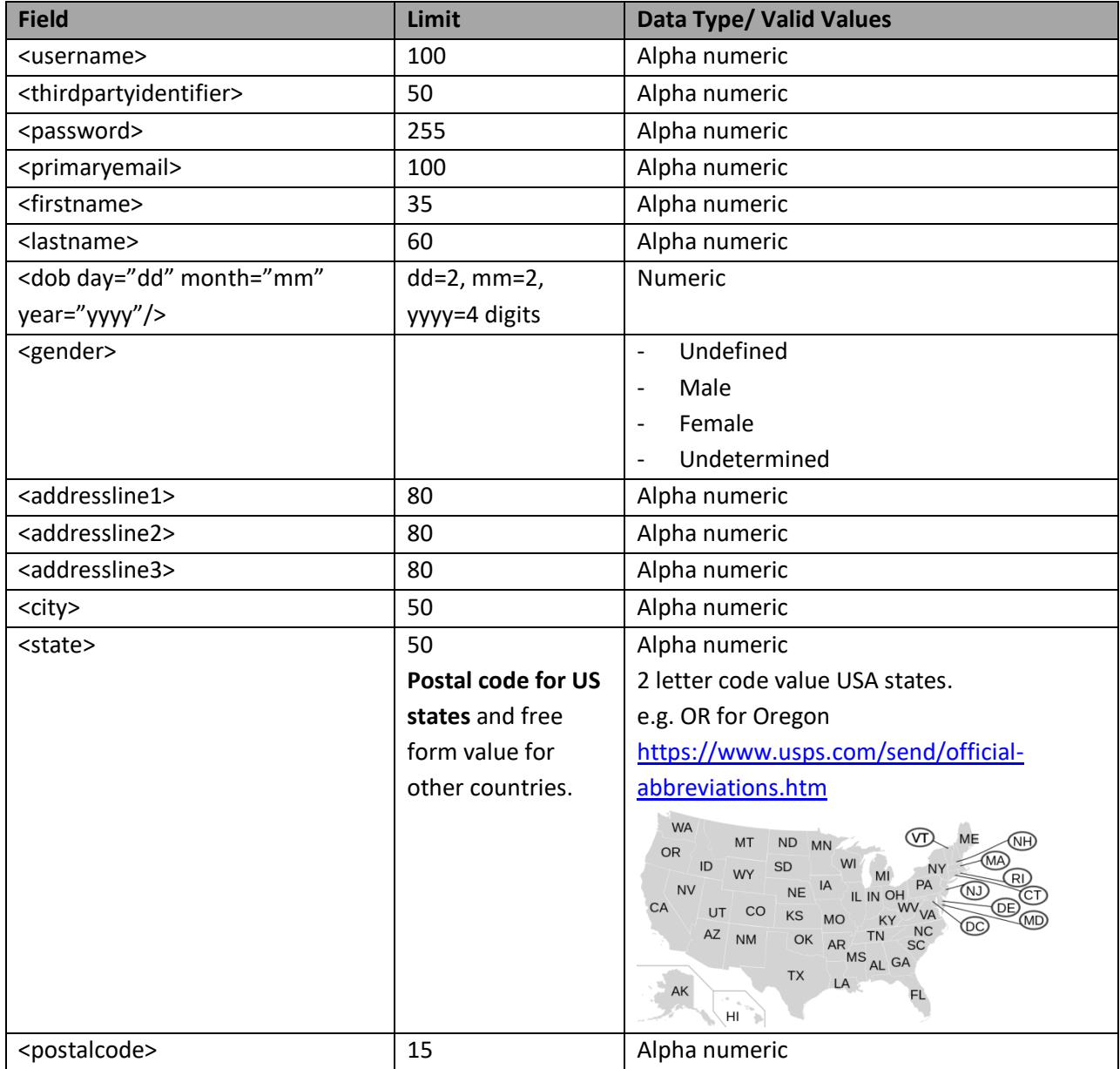

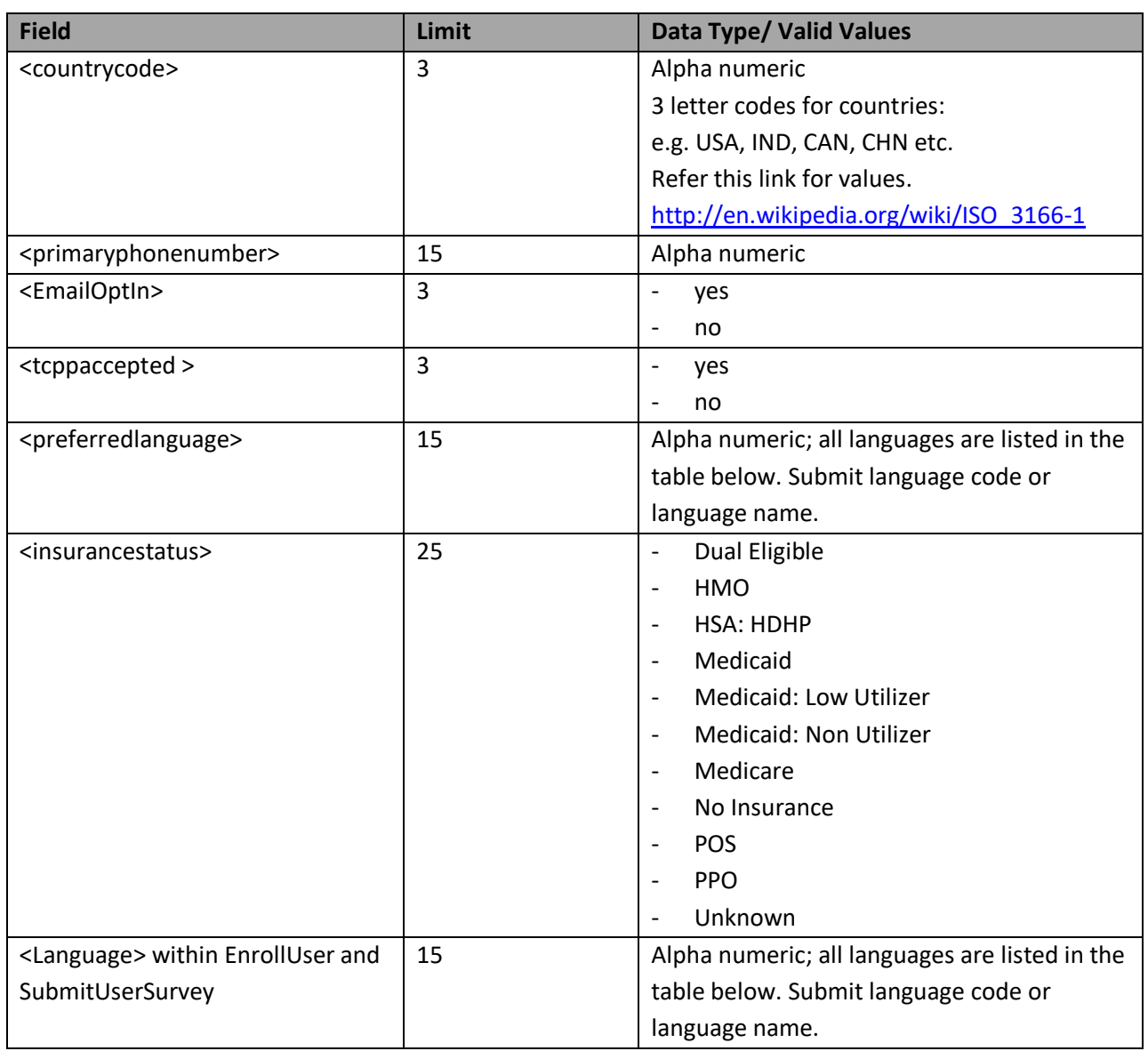

# <span id="page-23-0"></span>LANGUAGE CODES

Please, use the following language codes when submitting language preferences for a user or submitting a survey.

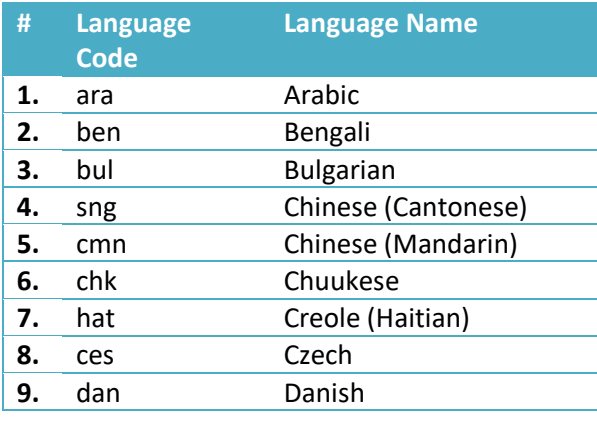

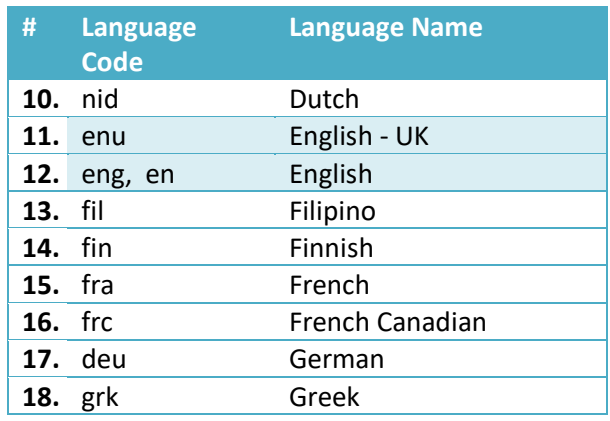

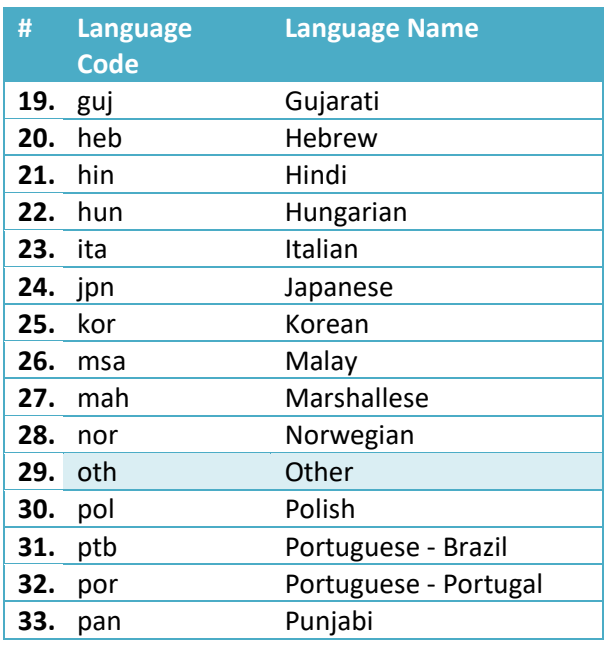

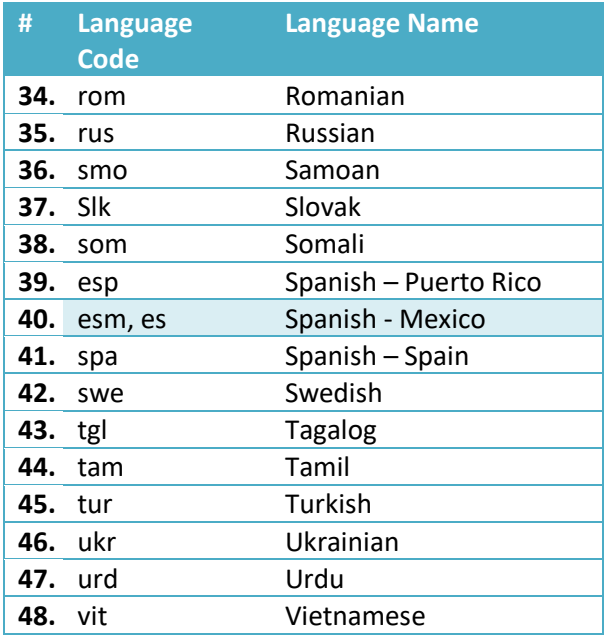

#### <span id="page-24-1"></span><span id="page-24-0"></span>**SAMPLE DATA**

#### 1. ENROLL USER

Sample Test EnrollUserData.xml file used for registering with code above looks as below.

Please, note that this file is provided as a sample and final XML structure may vary over the period of development.

```
EnrollUserData.xml
<?xml version="1.0" encoding="utf-8" ?>
<request>
  <user>
     <clientextid>***********</clientextid>
     <clientpasskey>***********</clientpasskey>
     <subgroupextid>***********</subgroupextid >
     <thirdpartyidentifier>555111222</thirdpartyidentifier>
     <primaryemail>18079252013@insigniahealth.com</primaryemail>
   </user>
</request>
```
#### <span id="page-24-2"></span>2. SUBMIT SURVEY

Sample SubmitSurveyData.xml file used for submitting survey is as below. Please, make sure to submit correct Survey Name and correct number of survey answers based on survey type: PAM 6, PAM 10 or PAM 13.

Note: <thirdpartyidentifier> is the same as what you submitted during EnrollUser call above.

```
SubmitSurveyData.xml
<?xml version="1.0" encoding="utf-8" ?>
<Request>
   <user>
     <clientextid>***********</clientextid>
     <clientpasskey>***********</clientpasskey>
     <thirdpartyidentifier>555111222</thirdpartyidentifier>
   </user>
   <Survey>
     <Language>en</Language>
     <SurveyName>PAM10</SurveyName>
     <Administration day="3" month="12" year="2013" />
     <SurveyResponse Age="" Gender="" SurveyDeliveryMode="System Name">
       <Answer ID="PA1">4</Answer>
       <Answer ID="PA2">4</Answer>
       <Answer ID="PA4">3</Answer>
       <Answer ID="PA5">0</Answer>
       <Answer ID="PA6">4</Answer>
       <Answer ID="PA7">3</Answer>
       <Answer ID="PA10">3</Answer>
       <Answer ID="PA11">3</Answer>
       <Answer ID="PA12">1</Answer>
       <Answer ID="PA13">2</Answer>
     </SurveyResponse>
   </Survey>
</Request>
```
#### <span id="page-25-0"></span>**C# .NET CODE EXAMPLE**

Following sample code demonstrates how you could connect to REST API Interface provided by Insignia Health.

Create APITestHarness solution using visual studio and paste the code as below in the Main function.

```
Create APITestHarness Console App project
using System;
using System.Collections.Generic;
using System.IO;
using System.Linq;
using System.Net;
using System.Text;
using System.Xml;
using System.Xml.Linq;
namespace APITestHarness
{
     class Program
     {
         static void Main(string[] args)
         {
             HttpWebRequest req = null;
             HttpWebResponse res = null;
             bool _enrollUser = true;
             bool _submitSurvey = true;
              try
\overline{\mathcal{L}}
```

```
 Console.WriteLine("*** Enroll user using IH API.*** \n");
                if (_enrollUser)
\{ String URI = "https://<Web URL>/services/ihapi.svc/EnrollUser";
                    req = (HttpWebRequest)WebRequest.Create(URI);
                    req.Method = "POST";
                   req.ContentType = "application/xml; charset=utf-8";
                    req.Timeout = 30000;
                   req.Headers.Add("SOAPAction", URI);
                    XmlDocument xmlDoc = new System.Xml.XmlDocument();
                    xmlDoc.XmlResolver = null;
                   xmlDoc.Load(@"..\..\EnrollUserData.xml");
                    string sXML = xmlDoc.InnerXml;
                   req.ContentLength = sXML.Length;
                   System.IO.StreamWriter sw = new
System.IO.StreamWriter(req.GetRequestStream());
                    sw.Write(sXML);
                   sw.Close();
                    res = (HttpWebResponse)req.GetResponse();
                    XDocument xDoc = XDocument.Load(new
StreamReader(res.GetResponseStream()));
                    System.Console.WriteLine(xDoc.Document);
 }
                Console.WriteLine("\n *** Now Submit survey for the user you just created 
above. *** \n");
                if (_submitSurvey)
\{ String URI ="https://<Web URL>/services/ihapi.svc/SubmitUserSurvey";
                    req = (HttpWebRequest)WebRequest.Create(URI);
                    req.Method = "POST";
                   req.ContentType = "application/xml; charset=utf-8";
                   req.Timeout = 30000;
                   req.Headers.Add("SOAPAction", URI);
                    XmlDocument xmlDoc = new System.Xml.XmlDocument();
                    xmlDoc.XmlResolver = null;
                    xmlDoc.Load(@"..\..\SubmitSurveyData.xml");
                    string sXML = xmlDoc.InnerXml;
                   req.ContentLength = sXML.Length;
                   System.IO.StreamWriter sw = new
System.IO.StreamWriter(req.GetRequestStream());
                    sw.Write(sXML);
                   sw.Close();
                    res = (HttpWebResponse)req.GetResponse();
                    XDocument xDoc = XDocument.Load(new
StreamReader(res.GetResponseStream()));
                    System.Console.WriteLine(xDoc.Document);
 }
 }
            catch (Exception ex)
\{ System.Console.WriteLine(ex.Message);
```
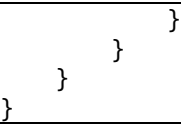

#### <span id="page-27-0"></span>**JAVA CODE EXAMPLE**

```
Save this code in a file named as InsigniaAPIClient.java then At command prompt run:
>javac InsigniaAPIClient.java
>java InsigniaAPIClient
import java.io.BufferedReader;
import java.io.InputStreamReader;
import java.io.OutputStreamWriter;
import java.net.URL;
import java.net.URLConnection;
public class InsigniaAPIClient {
   public static void main(String[] args) {
   StringBuffer buffer = new StringBuffer();
   java.net.URL url;
    String result;
    String line;
    String response = "";
    URLConnection connection;
    try {
         url = new URL( "https://<Web URL>/Services/IHAPI.svc/EnrollUser" );
        connection = url.openConnection();
        connection.setDoOutput( true );
        connection.setRequestProperty("User-Agent", "Mozilla/5.0 (Windows; U; Windows NT 
6.0; en-US; rv:1.9.0.5) Gecko/2008120122 Firefox/3.0.5"); 
       connection.setRequestProperty("Content-Type", "application/xml"); 
       connection.setRequestProperty("Accept", "*/*"); 
              OutputStreamWriter wr = new OutputStreamWriter(connection.getOutputStream(), 
"UTF-8");
      /*
      //This is how you need to pass the data to us for enrolling a user. Following XML 
fields are minimum required fields. 
      //Note: You can also send us first name, date of birth, address, email, etc.
      //Third party identifier & email is your unique id for the user that you will use to 
enroll in our (Insignia Health) system.
       <?xml version="1.0" encoding="utf-8" ?>
       <request>
          <user>
```

```
 <clientextid>283504140</clientextid>
            <clientpasskey>P@ssword1</clientpasskey>
            <subgroupextid>321038815</subgroupextid >
            <thirdpartyidentifier>1234567890</thirdpartyidentifier>
            <primaryemail>1234567890@insigniahealth.com</primaryemail> 
            <tcppaccepted>Yes</tcppaccepted> 
          </user>
       </request>
       */
      buffer.append("<?xml version='1.0' encoding='utf-8' ?>");
      buffer.append("<request>");
      buffer.append("<user>");
      buffer.append("<clientextid>***********</clientextid>");
      buffer.append("<clientpasskey>***********</clientpasskey>");
      buffer.append("<subgroupextid>***********</subgroupextid >");
      buffer.append("<thirdpartyidentifier>111222333444</thirdpartyidentifier>");
      buffer.append("<primaryemail>111222333444@insigniahealth.com</primaryemail>");
      buffer.append("</user>");
      buffer.append("</request>");
      result = new String( buffer.toString().getBytes(), "UTF-8" );
       System.out.println( "\n *Input XML sent to Insignia Health API * \n\n" + result +
       "\n\n\n\nn\n\nn\n\nn\n\nn\n\nn\n\nn\n\nnwr.write( result );
      wr.flush();
      wr.close();
      BufferedReader rd = new BufferedReader(new
       InputStreamReader(connection.getInputStream()));
      while ((line = rd.readLine()) != null) {
       response += line;
              }
              wr.close();
              rd.close();
              System.out.println( "\n *Output recieved from API * \n\n" + response +
              "\n\n\langle n \rangle;
                 }
                 catch(Exception e){
                    System.out.println("Errors...");
                    System.out.println(e);
                 }
              /* 
                                                     +----------------------------------------------------------------------------------+
     |Submit Survey for user you just created above. 
<thirdpartyidentifier>111222333444</thirdpartyidentifier>
+----------------------------------------------------------------------------------+
```

```
*/
try {
         url = new URL( "https://<WebURL>/Services/IHAPI.svc/SubmitUserSurvey");
       connection = url.openConnection();
       connection.setDoOutput( true );
       connection.setRequestProperty("User-Agent", "Mozilla/5.0 (Windows; U; Windows NT 
6.0; en-US; rv:1.9.0.5) Gecko/2008120122 Firefox/3.0.5"); 
      connection.setRequestProperty("Content-Type", "application/xml"); 
      connection.setRequestProperty("Accept", "*/*"); 
       OutputStreamWriter wr = new
      OutputStreamWriter(connection.getOutputStream(), "UTF-8");
             /*
              // Submit Survey For the USer you just registerd above:
                    <?xml version="1.0" encoding="utf-8" ?>
                    <Request>
                       <user>
                         <clientextid>***********</clientextid>
                         <clientpasskey>***********</clientpasskey>
                         <thirdpartyidentifier>111222333444</thirdpartyidentifier>
                       </user>
                       <Survey>
                         <Language>en</Language>
                         <SurveyName>PAM10</SurveyName>
                         <Administration day="19" month="11" year="2012" />
                         <SurveyResponse Age="" Gender="" SurveyDeliveryMode="System Name">
                           <Answer ID="PA1">1</Answer>
                           <Answer ID="PA2">2</Answer>
                           <Answer ID="PA4">4</Answer>
                           <Answer ID="PA5">0</Answer>
                           <Answer ID="PA6">1</Answer>
                           <Answer ID="PA7">2</Answer>
                           <Answer ID="PA10">0</Answer>
                           <Answer ID="PA11">1</Answer>
                           <Answer ID="PA12">2</Answer>
                           <Answer ID="PA13">3</Answer>
                         </SurveyResponse>
                       </Survey>
                    </Request>
             */
             buffer.setLength(0); // Clean string buffer.
              buffer.append("<?xml version='1.0' encoding='utf-8' ?>");
             buffer.append("<request>");
             buffer.append("<user>");
              buffer.append("<clientextid>***********</clientextid>");
             buffer.append("<clientpasskey>***********</clientpasskey>");
             buffer.append("<thirdpartyidentifier>111222333444</thirdpartyidentifier>");
             buffer.append("</user>");
```

```
buffer.append("<Survey>");
      buffer.append("<Language>en</Language>");
      buffer.append("<SurveyName>PAM10</SurveyName>");
      buffer.append("<Administration day='19' month='12' year='2013' />");
      buffer.append("<SurveyResponse Age='' Gender='' SurveyDeliveryMode="System 
Name">");
      buffer.append("<Answer ID='PA1'>1</Answer>");
      buffer.append("<Answer ID='PA2'>2</Answer>");
      buffer.append("<Answer ID='PA4'>4</Answer>");
      buffer.append("<Answer ID='PA5'>0</Answer>");
      buffer.append("<Answer ID='PA6'>1</Answer>");
      buffer.append("<Answer ID='PA7'>2</Answer>");
      buffer.append("<Answer ID='PA10'>0</Answer>");
      buffer.append("<Answer ID='PA11'>1</Answer>");
      buffer.append("<Answer ID='PA12'>2</Answer>");
      buffer.append("<Answer ID='PA13'>3</Answer>");
      buffer.append("</SurveyResponse>");
      buffer.append("</Survey>");
      buffer.append("</request>");
        result = new String( buffer.toString().getBytes(), "UTF-8" );
        System.out.println( "\n *Input XML sent to Insignia Health API * \n\n" +
result + "\n\n\n\n\n");
       wr.write( result );
       wr.flush();
       wr.close();
       BufferedReader rd = new BufferedReader(new
InputStreamReader(connection.getInputStream()));
        while ((line = rd.readLine()) != null) {
            response += line;
        }
        wr.close();
        rd.close();
        System.out.println( "\n *Output received from API * \n\n" + response +
"\n\n\langle n\nu"\n\rangle;
   }
   catch(Exception e){
      System.out.println("Errors...");
      System.out.println(e);
  }
 }
}
```
# <span id="page-31-0"></span>**DOCUMENT HISTORY**

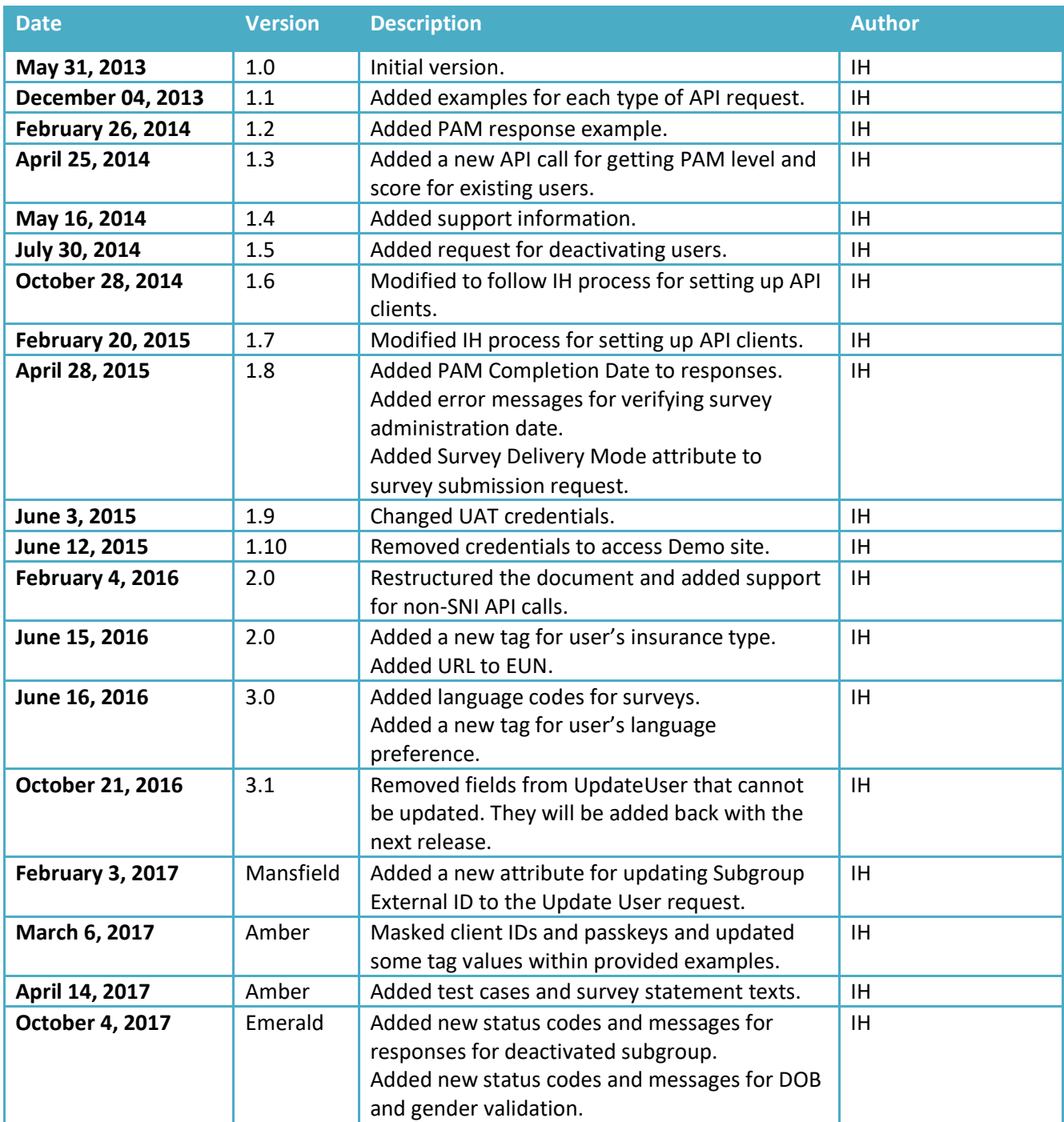